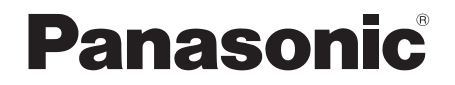

Instrucciones de funcionamiento Instrukcja obsługi Návod k obsluze

# Sistema estéreo con reproductor de discos compactos Zestaw stereo z CD Stereosystém s CD

Model No. **SC-UA3** 

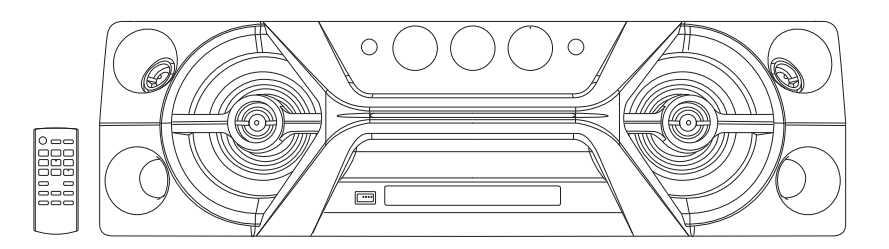

Muchísimas gracias por haber adquirido este aparato.

Lea con atención estas instrucciones para obtener las máximas prestaciones y seguridad.

Guarde este manual para su consulta en el futuro.

Dziękujemy za zakupienie tego produktu.

Proszę dokładnie zapoznać się z tą instrukcją obsługi, aby jak najlepiej wykorzystać to urządzenie i zapewnić jego bezpieczne użytkowanie.

Prosimy o zachowanie niniejszej instrukcji obsługi.

Děkujeme za zakoupení tohoto výrobku.

Pro dosažení optimálního výkonu a z bezpečnostních důvodu si pečlivě přečtěte tyto pokyny.

Uschovejte si prosím tento návod k obsluze.

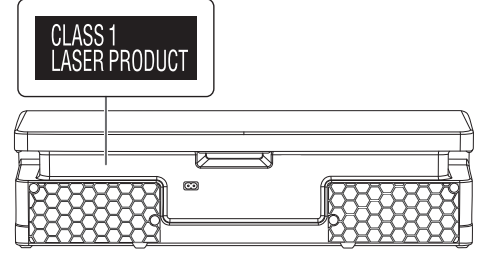

Los símbolos de este producto (incluidos los accesorios) representan lo siguiente:

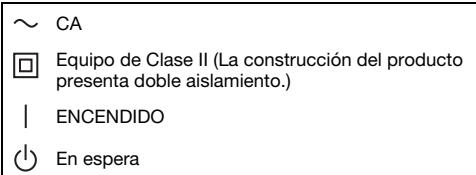

# Contenido

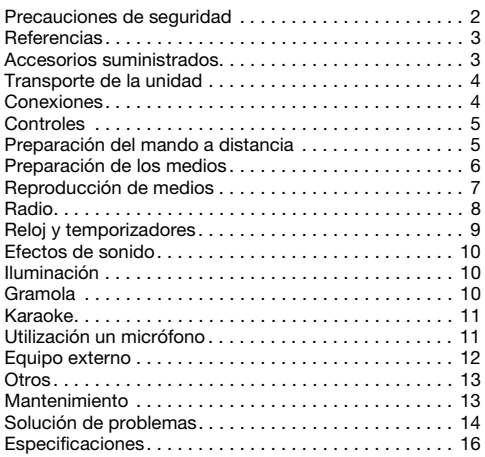

# Precauciones de seguridad

# ¡ADVERTENCIA!

#### Unidad

- Para reducir el riesgo de incendios, descargas eléctricas o daños en el producto,
	- No exponga este aparato a la lluvia, humedad, goteo o salpicaduras.
	- No coloque encima del mismo objetos con líquidos como, por ejemplo, floreros.
	- Utilice solamente los accesorios recomendados.
	- No quite las tapas.
	- No reparar esta unidad usted mismo. Solicite las reparaciones al personal de servicio cualificado.
	- No permita que objetos de metal caigan dentro de la unidad.

# **¡ATENCIÓN!**

### Unidad

- Para reducir el riesgo de incendios, descargas eléctricas o daños en el producto,
	- Para mantener bien ventilada esta unidad, no la instale ni la ponga en un estante de libros, mueble empotrado u otro espacio de dimensiones reducidas.
	- No obstruya las aberturas de ventilación de la unidad con periódicos, manteles, cortinas u objetos similares.
	- No coloque objetos con llama descubierta, una vela por ejemplo, encima de la unidad.
- Esta unidad ha sido diseñada para ser utilizada en climas moderados.
- Esta unidad puede tener interferencias causadas por teléfonos móviles durante su utilización. Si tales interferencias resultan evidentes, aumente la separación entre la unidad y el teléfono móvil.
- Esta unidad utiliza un láser. Usar los controles, hacer los ajustes o los pasos requeridos en forma diferente de la aquí expuesta puede suponer en exposición peligrosa a la radiación.
- Coloque la unidad en una superficie plana lejos de la luz la del sol, temperatura y humedad altas, y vibración excesiva.

### Cable de alimentación de CA

• El enchufe de corriente es el dispositivo que sirve para desconectar el aparato. Instale esta unidad de tal forma que el enchufe de corriente pueda desenchufarse de la toma de corriente inmediatamente.

### Pila

- Hay peligro de explosión si se sustituye incorrectamente la pila. Solo sustituir con el mismo tipo recomendado por el fabricante.
- Al desechar las baterías, por favor contacte con sus autoridades locales o distribuidor y consulte el método correcto de eliminación.
- No caliente o exponga a las llamas.
- No deje la(s) pila(s) en un automóvil expuesto a luz solar directa durante un largo período de tiempo con las puertas y ventanas cerradas.
- No abra forzando o cortocircuitando la pila.
- No cambie la pila alcalina o de manganeso.
- No utilice la pila si la cubierta protectora está levantada.
- Quite la pila si no utiliza el mando a distancia durante un largo periodo de tiempo. Guárdela en una zona fresca y oscura.

# **Referencias**

## Sobre Bluetooth®

Panasonic no asume ninguna responsabilidad por los datos que se puedan ver comprometidos durante una transmisión inalámbrica.

#### Banda de frecuencia

• Este sistema utiliza la banda de frecuencia 2,4 GHz.

#### Certificación

- Este sistema está de acuerdo con las restricciones de frecuencia y ha recibido la certificación basándose en las leyes de frecuencia. De ese modo, no se necesita un permiso inalámbrico.
- Las siguientes acciones son denunciables por la ley:
	- Desmontando o modificando la unidad.
	- Quitar la información sobre las especificaciones.

#### Restricciones de uso

- La transmisión inalámbrica y/o uso con todos los dispositivos equipados con Bluetooth® no está garantizada.
- Todos los dispositivos han de estar acuerdo con los estándares establecidos por Bluetooth SIG, Inc.
- Dependiendo de las especificaciones y ajustes de un dispositivo, puede no conectarse o algunas operaciones pueden ser diferentes.
- Este sistema soporta funciones de seguridad Bluetooth®. Pero dependiendo del entorno de funcionamiento y/o ajustes, esta seguridad posiblemente no es suficiente. Transmita datos inalámbricamente a este sistema con cuidado.
- Este sistema no puede transmitir datos a un dispositivo Bluetooth®.

#### Rango de uso

- Utilice este dispositivo a una distancia máxima de 10 m.
- La distancia puede disminuir dependiendo del entorno, obstáculos o interferencias.

#### Interferencias de otros dispositivos

- Puede que este sistema no funcione correctamente y que surjan ciertos problemas, como ruido y saltos en el sonido debido a interferencias de ondas de radio, si se coloca demasiado cerca de otros dispositivos Bluetooth® o dispositivos que utilizan la banda de 2,4 GHz.
- Puede que este sistema no funcione correctamente si las ondas de radio emitidas por una emisora cercana, etc. son demasiado intensas.

### Uso previsto

- Este sistema es solo para uso normal, general.
- No utilice este sistema cerca de un equipo o en un entorno que sea sensible a interferencias de frecuencias de radio (ejemplo: aeropuertos, hospitales, laboratorios, etc.).

# Licencias

La marca denominativa Bluetooth® y sus logos son marcas comerciales registradas de Bluetooth SIG, Inc. y cualquier uso de dichas marcas por parte de Panasonic Corporation se realiza bajo licencia. Otros nombres de marcas y marcas comerciales son propiedad de sus respectivos propietarios.

Google Play y Android son marcas comerciales de Google Inc.

Tecnología de codificación de audio MPEG Layer-3 licenciado de Fraunhofer IIS y Thomson.

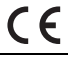

#### Declaración de Conformidad (DoC)

Por la presente, "Panasonic Corporation" declara que este producto se encuentra en conformidad con los requerimientos esenciales y otras disposiciones relevantes de la Directiva 2014/53/UE.

Los clientes pueden descargar una copia de la DoC original hacia nuestros productos RE desde nuestro servidor DoC:

http://www.doc.panasonic.de

Contacto con un representante autorizado: Panasonic Marketing Europe GmbH, Panasonic Testing Centre, Winsbergring 15, 22525 Hamburg, Alemania

# Accesorios suministrados

Por favor, compruebe e identifique los accesorios suministrados.

- □ 2 Cable de alimentación de CA
- □ 1 Mando a distancia (N2QAYB001149)
- 1 Pila del mando a distancia
- □ 1 Antena interior de FM

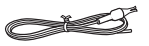

#### **Para el Reino Unido e Irlanda**

1 Adaptador del enchufe de la antena

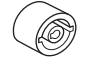

#### ¡ATENCIÓN!

Mantenga el adaptador del enchufe de la antena fuera del alcance de los niños para evitar que puedan tragárselo.

#### **Nota:**

Utilice el cable de alimentación adecuado para la toma de CA de su hogar.

# Transporte de la unidad

#### Preparación

Desconecte de la unidad todos los dispositivos y cables que tenga conectados.

Cuando se traslade la unidad, traspórtela siempre de la forma mostrada a continuación.

#### Sujetando ambos lados de la unidad

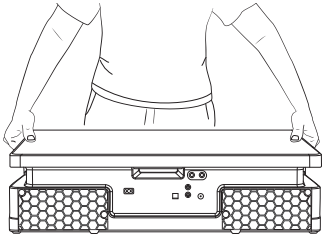

#### Sujetando el asa

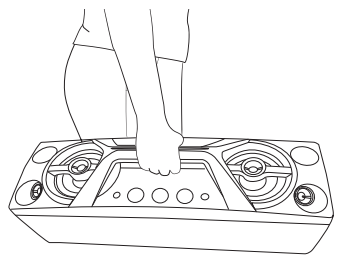

#### **Nota:**

- Ponga la unidad en una superficie plana segura.
- Estos altavoces no disponen de blindaje magnético. No lo ponga cerca el PC u otros equipos afectados fácilmente por el magnetismo.
- Cuando reproduzca a niveles elevados durante un largo periodo de tiempo, puede dañar los altavoces y reducir la vida de los altavoces.
- Reduzca el volumen en estas condiciones para evitar daños:
	- Cuando se distorsiona el sonido.
	- Cuando ajuste la calidad del sonido.

#### ¡ATENCIÓN!

 $4$ 

**COBJ2017** 4

4

- No toque las superficies reverberantes del cono del altavoz:
	- Podría dañar el cono del altavoz.
	- El cono del altavoz puede estar caliente.
- No arrastre la unidad horizontalmente, para evitar daños en la base de la unidad o la superficie de una mesa.
- No coloque la unidad en el borde de una mesa, para así prevenir caídas y lesiones, especialmente de niños.
- No coloque la unidad en posición vertical.

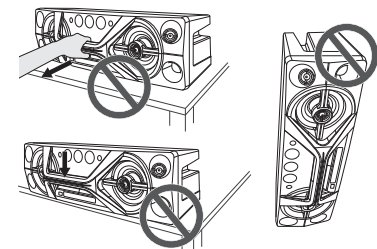

# **Conexiones**

Conecte el cable de alimentación de CA cuando haya realizado todas las demás conexiones.

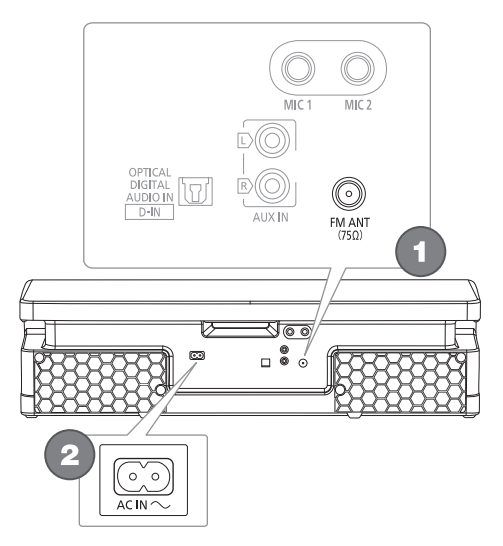

### Conecte la antena interior de FM.

Coloque la antena en la posición que ofrezca la mejor recepción.

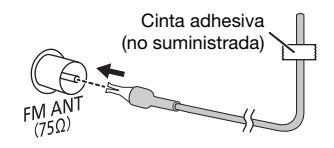

2 Conecte el cable de alimentación de CA. No utilice ningún otro cables de alimentación de CA que no sea el proporcionado.

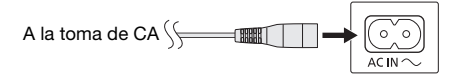

#### Conservación de la energía

El sistema consume una pequeña cantidad de energía cuando está en modo en espera. Desconecte el suministro eléctrico si no utiliza el sistema. Se perderá alguna función después de desconectar el sistema. Tiene que ajustarlos de nuevo.

#### **Nota:**

Mantenga las antenas a distancia del cable de alimentación de CA para evitar la captación de ruido.

# **Controles**

Realice los procedimientos con el mando a distancia. También puede utilizar los botones en la unidad si son los mismos.

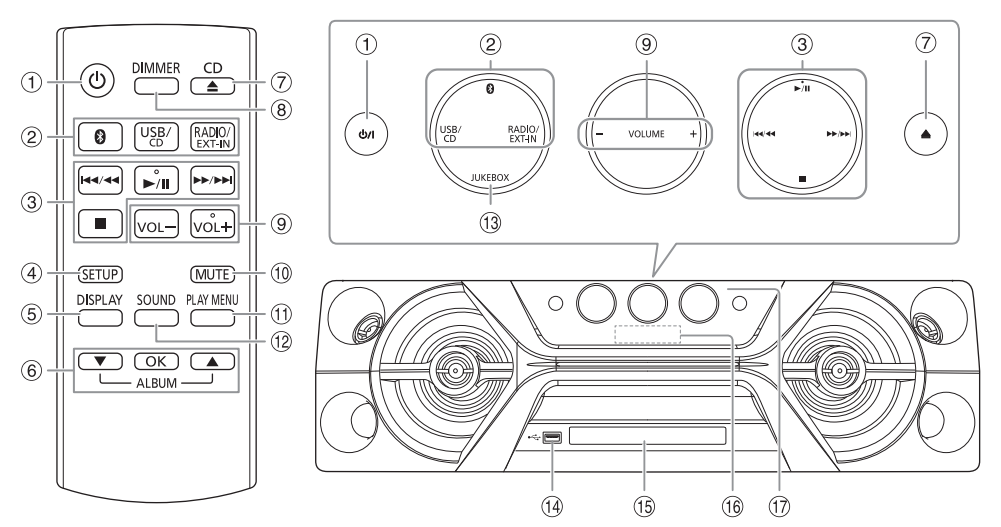

A Botón de alimentación en espera/conectada [り], [ウ/l]

Pulse este botón para cambiar del modo de alimentación conectada al modo de alimentación en espera o viceversa. En el modo de alimentación en espera, el aparato consume una pequeña cantidad de corriente.

- 2 Selección de la fuente de audio En la unidad: Para iniciar el emparejamiento Bluetooth®, mantenga pulsado  $[$   $]$ .
- 3 Control de reproducción básico
- 4 Ver el menú de configuración
- E Ver la información del contenido
- $6$  Selecciona o confirma la opción
- G Abrir o cerrar la bandeja del disco
- 8 Reducir el brillo del panel de visualización La iluminación se apaga igualmente. Para cancelar, pulse el botón de nuevo.
- <sup>9</sup> Ajusta el nivel de volumen
- $(10)$  Silencia el sonido Para cancelar, pulse el botón de nuevo. "MUTE" también se cancela cuando se ajusta el volumen o se apaga el aparato.
- **(1)** Ver el menú de reproducción
- (12) Seleccionar los efectos de sonido
- M Selecciona la gramola
- $\qquad$  Puerto USB ( $\iff$ )
- O Bandeja de disco
- (16 Visualizador

#### Q Sensor de mando a distancia

Distancia: Dentro de aproximadamente 7 m Ángulo: Aproximadamente 20° arriba y abajo, 30° izquierda y derecha

# Preparación del mando a distancia

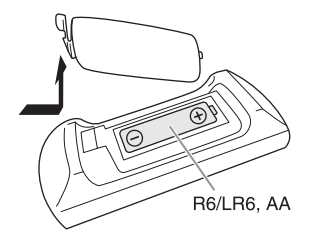

Use una pila alcalina o de manganeso.

Instale la pila de forma que los polos (+ y –) estén alineados con los del mando a distancia.

# Preparación de los medios

### **Disco**

**1** Pulse [CD  $\triangleq$ ] (unidad:  $[\triangleq]$ ) para abrir la bandeja del disco.

Ponga un disco con la etiqueta hacia arriba. Vuelva a pulsar para cerrar la bandeja del disco.

2 Pulse [USB/CD] repetidamente para seleccionar "CD".

## USB

#### Preparación

Antes de conectar un dispositivo USB al sistema, asegúrese de hacer una copia de seguridad de los datos.

- 1 Reduzca el volumen y conecte el dispositivo USB al puerto USB.
- 2 Pulse [USB/CD] repetidamente para seleccionar "USB".

**Nota:**

- No use un cable de extensión USB. El sistema no puede reconocer dispositivos USB conectados mediante cable.
- Desconecte siempre el dispositivo USB antes de trasladar o inclinar la unidad, p. ej., al conectar dispositivos externos o micrófonos.
- No es posible cargar ciertos dispositivos, dado que la corriente de carga máxima del USB es de tan solo 500 mA.

## Bluetooth®

Puede conectar y reproducir un dispositivo de audio inalámbricamente mediante Bluetooth®.

#### Preparación

- Encienda la función Bluetooth® del dispositivo y ponga el dispositivo cerca del sistema.
- Lea las instrucciones de funcionamiento del dispositivo para más detalles.

## █ **Emparejamiento de un dispositivo**

#### Preparación

Si este sistema está conectado a un dispositivo Bluetooth®, desconéctelo (→ derecho).

 $1$  Pulse  $[0]$ .

Si aparece el mensaje "PAIRING", continúe con el paso 3.

2 Pulse [PLAY MENU] para seleccionar "PAIRING" y, a continuación, pulse [OK].

#### 3 Seleccione "SC-UA3" en el menú Bluetooth® del dispositivo.

Si le pide una contraseña, introduzca "0000" o "1234".

El dispositivo se conecta con este sistema automáticamente después de que se haya completado el emparejamiento.

Se muestra el nombre del dispositivo conectado durante unos segundos.

### Desde la unidad

- 1 Mantenga pulsado [ 8 ] hasta que aparezca el mensaje "PAIRING".
- 2 Seleccione "SC-UA3" en el menú Bluetooth® del dispositivo.

#### **Nota:**

Puede emparejar hasta 8 dispositivo con este sistema. Si se empareja un 9º dispositivo, se sustituirá el dispositivo que no haya sido utilizado durante más tiempo.

## █ **Conexión de un dispositivo**

#### Preparación

Si este sistema está conectado a un dispositivo Bluetooth®, desconéctelo (→ abajo).

 $1$  Pulse  $1 \, 0 \, 1$ .

Se muestra "BLUETOOTH READY".

2 Seleccione "SC-UA3" en el menú Bluetooth® del dispositivo.

Se muestra el nombre del dispositivo conectado durante unos segundos.

3 Inicie la reproducción en el dispositivo.

#### **Nota:**

- Debe haber emparejado un dispositivo para conectar.
- Este sistema solo puede conectarse a un dispositivo cada vez.
- Cuando se seleccione "BLUETOOTH" como la fuente, el sistema intenta de forma conectarse de forma automática al último dispositivo conectado. (Durante este proceso se muestra "LINKING").

## █ **Desconexión de un dispositivo**

#### Mientras se conecta un dispositivo Bluetooth®

- 1 Pulse [PLAY MENU] repetidamente para seleccionar "DISCONNECT?".
- 2 Pulse  $[A, \nabla]$  para seleccionar "OK? YES" y, a continuación, pulse [OK]. Se muestra "BLUETOOTH READY". Para cancelar, seleccione "OK? NO".

#### Desde la unidad

#### Mantenga pulsado [ 8 ] hasta que aparezca el mensaje "PAIRING".

#### **Nota:**

Se desconecta un dispositivo cuando:

- Selecciona una fuente diferente.
- Aleja el dispositivo más allá de la distancia máxima.
- Deshabilita la transmisión Bluetooth® del dispositivo.
- Apaga el sistema o el dispositivo.

# Reproducción de medios

Las marcas siguientes indican si la función está disponible.

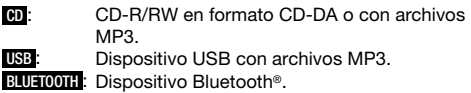

Reproducción básica

#### **CD USB BLUETOOTH**

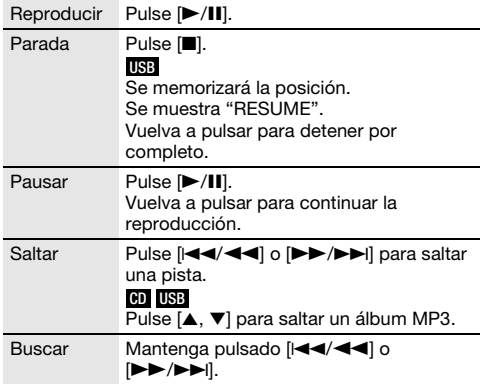

**Nota:**

Dependiendo del dispositivo Bluetooth®, puede que algunas operaciones no funcionen.

# Ver la información disponible

#### **CD USB BLUETOOTH**

Puede ver la información disponible, como el álbum MP3 y el número de pista, en el panel de visualización.

#### Pulse [DISPLAY].

Ejemplo: Visualización del álbum MP3 y el número de la pista.

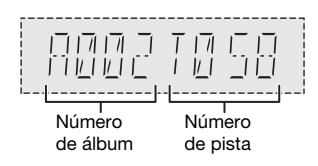

#### **Nota:**

- Caracteres máximos que se pueden mostrar: Aproximadamente 32
- Este sistema soporta etiquetas ID3 ver. 1.0, 1.1 y 2.3.
- Los datos de texto que no soporta el sistema se pueden mostrar de manera diferente.

## Menú de reproducción

### **CD USB**

1 **CD**

Pulse [PLAY MENU]. **USB**

Pulse [PLAY MENU] repetidamente para seleccionar "PLAYMODE".

2 Pulse  $[A, \nabla]$  para seleccionar el ajuste y, a continuación, pulse [OK].

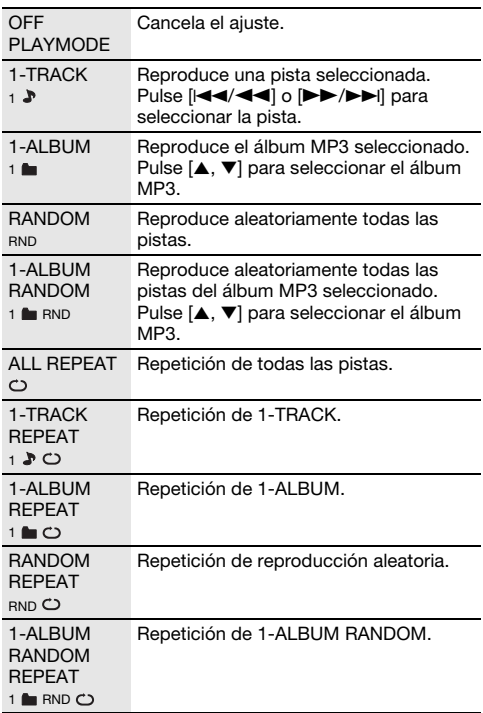

- Durante la reproducción aleatoria, no se puede saltar a pistas que ya hayan sido reproducidas.
- El ajuste se cancela al abrir la expulsar la bandeja del disco o desconectar el dispositivo USB.

## Modo de enlace

### **BLUETOOTH**

Puede cambiar el modo de enlace para adecuarse al tipo de conexión.

#### Preparación

Si este sistema está conectado a un dispositivo Bluetooth®, desconéctelo (→ página 6).

- 1 Pulse [PLAY MENU] repetidamente para seleccionar "LINK MODE".
- 2 Pulse  $[A, \nabla]$  para seleccionar el modo y, a continuación, pulse [OK].

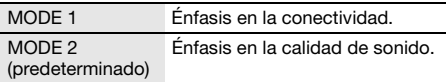

**Nota:**

- Al disfrutar de contenidos de vídeo con esta función, es posible que la salida de vídeo y la de audio no estén sincronizadas. En este caso, seleccione "MODE 1".
- Seleccione "MODE 1" si el sonido se interrumpe.

### █ **Nota sobre el disco**

- Este sistema puede reproducir CD-R/RW con contenido de formato CD-DA o MP3.
- Antes de la reproducción, finalice el disco en el dispositivo utilizado para grabarlo.
- Algunos CD-R/RW no se pueden reproducir debido a la condición de la grabación.

### █ **Nota sobre dispositivos USB**

- Este sistema no garantiza la conexión con todos los dispositivos USB.
- Este sistema admite USB 2.0 a máxima velocidad.
- Este sistema admite dispositivos USB de hasta 32 GB.
- Solo se admite el sistema de archivos FAT 12/16/32.

## ■ Nota sobre archivos MP3

- Los archivos se definen como pistas y las carpetas se definen como álbum.
- Las pistas debe tener la extensión ".mp3" o ".MP3".
- Las pistas no se reproducirán necesariamente en el orden de grabación.
- Algunos archivos pueden no funcionar debido al tamaño del sector.

#### Archivo MP3 en un disco

- Este sistema puede acceder a un máximo:
	- 255 álbumes (incluida la carpeta raíz)
	- 999 pistas
	- 20 sesiones
- Los discos deben cumplir con la norma ISO9660 nivel 1 ó 2 (excepto para los formatos extendidos).

#### Archivo MP3 en un dispositivo USB

- Este sistema puede acceder a un máximo:
	- 800 álbumes (incluida la carpeta raíz)
	- 8000 pistas
	- 999 pistas en un álbum

# Radio

#### Preparación

Pulse [RADIO/EXT-IN] para seleccionar "FM".

### Sintonización manual

- Pulse [PLAY MENU] repetidamente para seleccionar "TUNE MODE".
- 2 Pulse  $[A, \nabla]$  para seleccionar "MANUAL" y, a continuación, pulse [OK].
- 3 Pulse [ $\left|\frac{3}{3}\right|$  and  $\left|\frac{3}{2}\right|$  para sintonizar la emisora.

Para sintonizar automáticamente, mantenga pulsado el botón hasta que la frecuencia comience a cambiar rápidamente.

Cuando se esté recibiendo una emisión en estéreo se visualizará "STEREO".

#### Desde la unidad

- 1 Pulse [8] para seleccionar "MANUAL".
- 2 Pulse  $[144/44]$  o  $[12/12]$  para sintonizar la emisora.

# Preajuste de memoria

Puede presintonizar hasta 30 emisoras de radio FM.

- █ **Preconfiguración automática**
- 1 Pulse [PLAY MENU] para seleccionar "A.PRESET".
- 2 Pulse  $[A, \nabla]$  para seleccionar "LOWEST" o "CURRENT" y, a continuación, pulse [OK].

LOWEST La sintonización empieza desde la frecuencia más baja. CURRENT La sintonización empieza desde la

frecuencia actual.

El sintonizador presintonizará en los canales, en orden ascendente, todas las emisoras que pueda recibir. Para cancelar, pulse [ $\blacksquare$ ].

### █ **Presintonización manual**

- Pulse [PLAY MENU] repetidamente para seleccionar "TUNE MODE".
- 2 Pulse  $[A, \nabla]$  para seleccionar "MANUAL" y, a continuación, pulse [OK].
- 3 Pulse [ $\left|\frac{3}{3}\right|$  and  $\left|\frac{3}{2}\right|$  para sintonizar la emisora.
- 4 Pulse [OK].
- 5 Pulse  $[A, \nabla]$  para seleccionar un número de presintonización y, a continuación, pulse [OK]. Vuelva a realizaro los pasos 3 al 5 para predefinir más emisoras.

La nueva emisora sustituye cualquier emisora que ocupa el mismo número predefinido.

### █ **Selección de una emisora presintonizada**

- Pulse [PLAY MENU] repetidamente para seleccionar "TUNE MODE".
- 2 Pulse  $[A, \nabla]$  para seleccionar "PRESET" y, a continuación, pulse [OK].
- 3 Pulse [ $\left|\frac{3}{3}\right|$  and  $\left|\frac{3}{2}\right|$  para seleccionar la emisora predefinida.

#### Desde la unidad

- Pulse [<sup>8]</sup> para seleccionar "PRESET".
- 2 Pulse [ $\left[\blacktriangleleft\blacktriangleleft/\blacktriangleleft\blacktriangleleft\right]\right]$  o  $\left[\blacktriangleright\blacktriangleright\blacktriangleright\blacktriangleright\right]$  para seleccionar la emisora predefinida.

### Mejorar la calidad de sonido

- 1 Pulse [PLAY MENU] repetidamente para seleccionar "FM MODE".
- **2** Pulse [**A**,  $\Psi$ ] para seleccionar "MONO" y, a continuación, pulse [OK]. Para cancelar, seleccione "STEREO". "MONO" también se cancela cuando cambia la frecuencia.

Para memorizar la configuración

Continúe con el paso 4 de "Presintonización manual".  $(\rightarrow$  página 8)

### Comprobar el estado de señal

#### Pulse [DISPLAY] para seleccionar "FM STATUS".

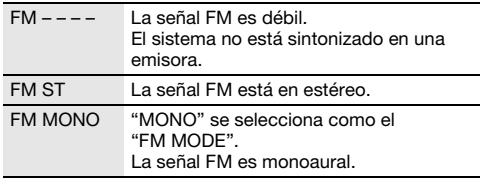

## Emisiones RDS

Este sistema puede mostrar los datos de texto transmitidos por el sistema de datos de radio (RDS) disponible en algunas zonas.

#### Pulse [DISPLAY] repetidamente.

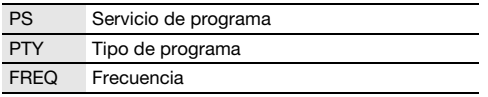

**Nota:**

RDS puede no estar disponible si la recepción es pobre.

# Reloj y temporizadores

### Puesta en hora

Este es un reloj de sistema de 24 horas.

- 1 Pulse [SETUP] repetidamente para seleccionar "CLOCK".
- 2 Pulse  $[A, \nabla]$  para ajustar la hora y, a continuación, pulse [OK].

#### Para comprobar la hora

Pulse [SETUP] repetidamente para seleccionar "CLOCK" y, a continuación, pulse [OK]. En el modo en espera, pulse [DISPLAY].

**Nota:**

Vuelva a poner en hora el reloj con regularidad para mantener su precisión.

## Temporizador de reproducción

#### (Excepto para una fuente Bluetooth®, AUX y D-IN)

Puede ajustar la hora para activarse a una hora determinada y despertarle.

#### Preparación

Configure el reloj.

- Pulse [SETUP] repetidamente para seleccionar "TIMER ADJ".
- **2** Pulse  $[A, \nabla]$  para ajustar la hora de inicio y, a continuación, pulse [OK].
- 3 Vuelva a realizar el paso 2 para ajustar la hora de finalización.
- $\blacktriangle$  Pulse [ $\blacktriangle$ ,  $\nabla$ ] para seleccionar la fuente que desea reproducir y, a continuación, pulse [OK].

#### Para iniciar el temporizador

- 1 Prepare la fuente que desea escuchar (disco, USB o radio) y ajuste el volumen.
- 2 Pulse [SETUP] repetidamente para seleccionar "TIMER SET".
- 3 Pulse  $[A, \nabla]$  para seleccionar "PLAY ON" y, a continuación, pulse [OK]. Se muestra " $\oplus$ ". Para cancelar, seleccione "PLAY OFF". El sistema debe estar apagado para que funcione el temporizador.

#### Para comprobar el ajuste

#### Pulse [SETUP] repetidamente para seleccionar "TIMER ADJ" y, a continuación, pulse [OK].

En el modo en espera, pulse [DISPLAY] dos veces.

- El temporizador se inicia a bajo volumen y aumenta gradualmente al nivel preestablecido.
- Si el temporizador está activo, se encenderá todos los días a la hora fijada.
- Si apaga el sistema y lo enciende de nuevo mientras un temporizador está en funcionamiento, el temporizador no se detendrá a la hora de finalización.

## Temporizador de dormir

El temporizador de dormir apaga el sistema después del tiempo predefinido.

- 1 Pulse [SETUP] para seleccionar "SLEEP".
- **2** Pulse [**A**,  $\blacktriangledown$ ] para seleccionar el ajuste (en minutos) y, a continuación, pulse [OK]. Para cancelar, seleccione "OFF".

 $OFF$   $\leftarrow$ 

SLEEP 30  $\rightarrow$  SLEEP 60  $\rightarrow$  SLEEP 90  $\rightarrow$  SLEEP120

**Nota:**

- Cada minuto se muestra el tiempo restante durante unos pocos segundos. Cuando solo resta 1 minuto, se muestra "SLEEP 1" continuamente.
- El temporizador para dormir siempre va primero. Asegúrese de no superponer los temporizadores.

# Efectos de sonido

#### Ecualizador preajustado (Preset EQ)

- 1 Pulse [SOUND] para seleccionar "PRESET EQ".
- 2 Pulse  $[A, \nabla]$  para seleccionar la configuración predefinida deseada del ecualizador y a continuación pulse [OK].

Ajuste de Ecualizador preajustado: "ROCK", "POP", "AFRO BEAT", "ARABIC", "PERSIAN", "INDIA BASS", "DANGDUT", "MALAY POP", "ELECTRONICA", "REGGAETON", "SALSA", "SAMBA", "FOOTBALL", "KARAOKE" o "FLAT".

#### Ecualizador manual (Manual EQ)

- 1 Pulse [SOUND] repetidamente para seleccionar "MANUAL EQ".
- **2** Pulse  $[A, \nabla]$  para seleccionar el efecto de sonido.
- 3 Pulse [2/3] o [5/6] para seleccionar el ajuste y, a continuación, pulse [OK].

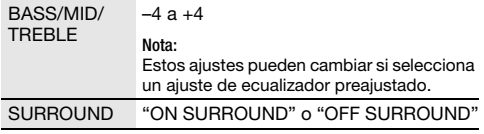

#### D.Bass

- 1 Pulse [SOUND] repetidamente para seleccionar "D.BASS" y, a continuación, pulse  $[A, \nabla]$  para seleccionar "D.BASS LEVEL" o "D.BASS BEAT". Para cancelar, seleccione "OFF D.BASS".
- 2 Pulse [2/3] o [5/6] para seleccionar el ajuste y, a continuación, pulse [OK].

#### **Nota:**

D.BASS BEAT: Esta función enfatiza el nivel de ataque del redoble produciendo un sonido contundente. El efecto puede ser leve, dependiendo de la pista.

# Iluminación

Es posible activar o desactivar la iluminación del sistema.

- 1 Pulse [SETUP] repetidamente para seleccionar "ILLUMINATION".
- **2** Pulse [**A**,  $\Psi$ ] para seleccionar "ON" y, a continuación, pulse [OK]. Para cancelar, seleccione "OFF".

#### **Nota:**

Si la función del atenuador está activada, la iluminación del sistema permanecerá apagada, aunque tenga encendida la función de iluminación.

# Gramola

#### **USB**

Es posible utilizar la gramola para emplear el efecto de mezcla entre canciones. También puede emplear más funciones con la aplicación móvil "Panasonic MAX Juke"  $\leftrightarrow$  abaio).

- 1 Pulse [PLAY MENU] para seleccionar "JUKEBOX".
- **2** Pulse  $[A, \nabla]$  para seleccionar el ajuste y, a continuación, pulse [OK].

#### Desde la unidad

Pulse [JUKEBOX] para seleccionar el ajuste.

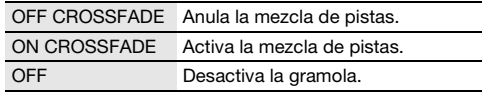

## Cambiar la configuración repetir

- 1 Pulse [PLAY MENU] repetidamente para seleccionar "PLAYMODE".
- **2** Pulse  $[∆, ∇]$  para seleccionar el ajuste y, a continuación, pulse [OK].

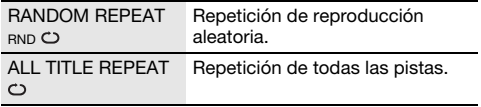

- El sistema cambia de forma automática al modo de repetición al conectar la gramola.
- La gramola se desconecta al apagar el sistema y cambiar a una fuente distinta.
- Es posible que la función de mezcla de pistas no funcione entre canciones con frecuencias de muestreo diferentes.

### Utilización la aplicación "Panasonic MAX Juke"

Puede descargar e instalar la aplicación gratuita de Android™ "Panasonic MAX Juke" en Google Play™ para funciones adicionales, por ejemplo para solicitar la reproducción de la canción simultáneamente desde varios dispositivos. Mediante la app es posible incorporar las pistas que desee reproducir. Para consultar los detalles sobre la app, diríjase a la dirección siguiente.

http://av.jpn.support.panasonic.com/support/global /cs/audio/app/max\_juke/android/index.html (Este sitio se encuentra solo en inglés.)

# Karaoke

#### Preparación

Selección de la fuente de música.

**Nota:**

Karaoke función se desactiva al apagar el sistema.

### Cambiar el efecto Karaoke

Es posible utilizar funciones de Karaoke para añadir efectos de sonido.

- 1 Pulse [SOUND] repetidamente para seleccionar "KARAOKE EFFECT".
- 2 Pulse  $[A, \nabla]$  para seleccionar el efecto.

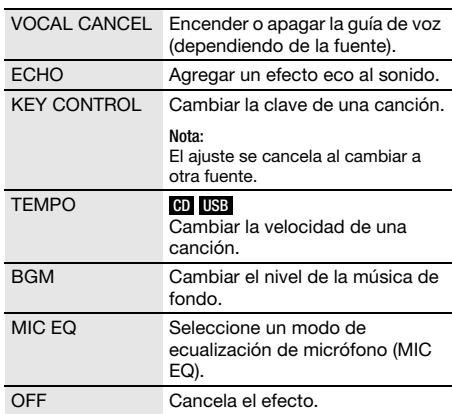

Para comprobar el ajuste actual, pulse [OK].

#### 3 Pulse [ $\left|\frac{3}{2}\right|$  and  $\left|\frac{3}{2}\right|$  para seleccionar el ajuste y, a continuación, pulse [OK].

#### **Nota:**

Para utilizar el efecto Karaoke con las fuentes D-IN o AUX, ajuste "D-IN MODE" o "AUX MODE" a "MODE 1". (→ página 12)

# Utilización un micrófono

#### Preparación

Reduzca el volumen del sistema al mínimo antes de conectar o desconectar un micrófono.

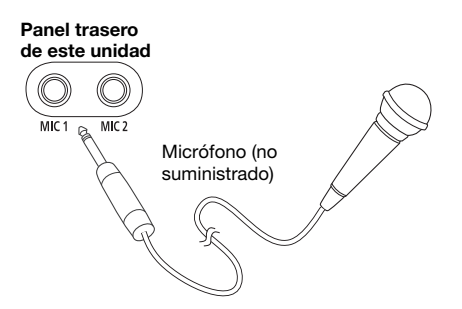

1 Conecte un micrófono (no suministrado) en la toma de micrófono.

Tipo de clavija: Ø 6,3 mm monoaural

- 2 Pulse [SOUND] repetidamente para seleccionar "MIC VOL".
- 3 Pulse  $[A, \nabla]$  para ajustar el volumen del micrófono y, a continuación, pulse [OK].

Si quiere utilizar el micrófono con música de fondo.

4 Reproduzca la fuente de música y ajuste el volume del sistema.

- Si se emite un ruido extraño (aullido), aleje el micrófono de los altavoces, o baje el volumen del micrófono.
- Cuando no esté utilizando el micrófono, desconéctelo de la entrada y baje el volumen del micrófono hasta el mínimo.

# Equipo externo

#### Preparación

- Desconecte el cable de alimentación de CA.
- Apague todo el equipo y lea las instrucciones de funcionamiento adecuadas.

**Nota:**

- Los componentes y los cables se venden por separado.
- Puede haber distorsión de sonido cuando utilice un adaptador.
- Si desea conectar equipo diferente a los descritos, consulte a su distribuidor de audio.

# Utilización de la entrada óptica

Es posible conectar un televisor, un VCR, un reproductor de DVD, etc. y escuchar el audio a través de este sistema.

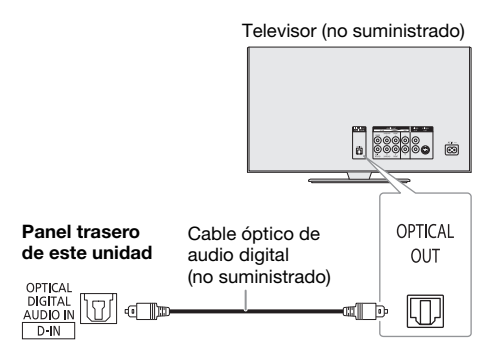

- 1 Conecte el equipo externo.
- 2 Pulse [RADIO/EXT-IN] repetidamente para seleccionar "D-IN".

#### 3 Reproduzca el equipo externo.

#### **Nota:**

- Este sistema solo puede detectar señales PCM lineales.
- Frecuencia de muestreo: 32 kHz, 44,1 kHz, 48 kHz y hasta 96 kHz.
- El sonido se silencia si el formato de la señal o la frecuencia no son compatibles.
- Si los altavoces del televisor emiten sonidos, reduzca el volumen del TV a su mínimo.

# Utilización de la entrada auxiliar

Puede conectar un VCR, un reproductor de DVD, etc. y escuche el audio a través de este sistema.

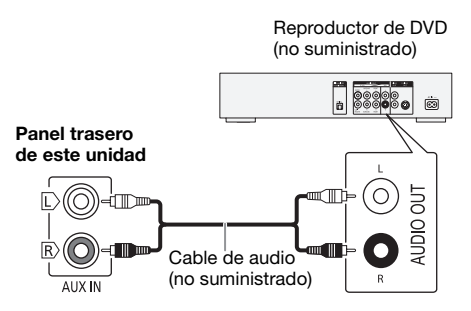

- Conecte el equipo externo.
- 2 Pulse [RADIO/EXT-IN] repetidamente para seleccionar "AUX".
- 3 Reproduzca el equipo externo.

Para ajustar el nivel de entrada

- 1 Pulse [PLAY MENU] para seleccionar "INPUT LEVEL".
- 2 Pulse  $[A, \nabla]$  para seleccionar "NORMAL" o "HIGH" y, a continuación, pulse [OK].

#### **Nota:**

Seleccione "NORMAL" (normal) si se distorsiona el sonido durante el nivel de entrada "HIGH" (alto).

## Modo D-IN y modo AUX

- 1 Pulse [RADIO/EXT-IN] repetidamente para seleccionar "D-IN" o "AUX".
- 2 Pulse [PLAY MENU] repetidamente para seleccionar "D-IN MODE" o "AUX MODE".
- 3 Pulse  $[A, \nabla]$  para seleccionar el modo y, a continuación, pulse [OK].

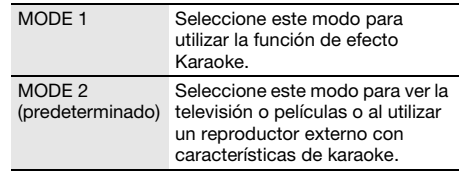

# **Otros**

# Apagado automático

El sistema se apaga automáticamente cuando no se utiliza durante aproximadamente 20 minutos.

- 1 Pulse [SETUP] repetidamente para seleccionar "AUTO OFF".
- 2 Pulse  $[A, \nabla]$  para seleccionar "ON" y, a continuación, pulse [OK]. Para cancelar, seleccione "OFF".

#### **Nota:**

Esta función no está operativa cuando la radio está seleccionada como fuente o cuando un dispositivo Bluetooth® está conectado.

## Bluetooth® en espera

Esta función enciende automáticamente el sistema cuando se establece una conexión Bluetooth® desde un dispositivo emparejado.

- 1 Pulse [SETUP] repetidamente para seleccionar "BLUETOOTH STANDBY".
- 2 Pulse  $[A, \nabla]$  para seleccionar "ON" y, a continuación, pulse [OK]. Para cancelar, seleccione "OFF".

#### **Nota:**

Algunos dispositivos podrían tardar más tiempo en responder. Si está conectado a un dispositivo Bluetooth® antes de apagar el sistema, espere un mínimo de 5 segundos antes de conectar este sistema de nuevo a su dispositivo Bluetooth®.

### Actualización de software

Ocasionalmente, Panasonic podrá publicar software actualizado para esta unidad con el fin de ampliar o mejorar sus funciones. Estas actualizaciones se ofrecen sin cargo. Para más detalles, consulte la página web que se indica a continuación.

http://panasonic.jp/support/global/cs/ (Este sitio se encuentra solo en inglés.)

### █ **Comprobación de la versión de software**

- 1 Pulse [SETUP] repetidamente para seleccionar "SW VER." y, a continuación, pulse [OK]. Se muestra la versión de software.
- 2 Vuelva a pulsar [OK] para salir.

# **Mantenimiento**

#### Utilice un paño suave y seco para limpiar este sistema.

- No utilice nunca alcohol, diluyente de pintura o gasolina para limpiar este sistema.
- Antes de utilizar un paño impregnado químicamente, lea con atención, las instrucciones del mismo.

# Solución de problemas

Antes de solicitar el servicio de reparaciones haga las comprobaciones indicadas abajo. Si tiene alguna duda acerca de algunos de los puntos de comprobación o si las soluciones indicadas no resuelven el problema, consulte a su distribuidor para obtener instrucciones.

### █ **Problemas comunes**

#### La unidad no funciona.

- La dispositivo de seguridad se ha activado. Realice lo siguiente:
	- 1. Pulse [ $\bigcup I$ ] en la unidad para activar el modo de espera. Si la unidad no entra en el modo en espera, desconecte el cable de alimentación de CA y vuelva a conectarlo.
	- 2. Pulse [ $\bigcirc$ /|] otra vez para encender la unidad. Si el problema persiste, consulte a su distribuidor.

#### El panel de visualización se ilumina y cambia continuamente en el modo de espera.

• Mantenga pulsado [8] en la unidad para seleccionar "DEMO OFF".

#### No se puede realizar ninguna operación con el mando a distancia.

• Compruebe que la pila está correctamente instalada.

#### El sonido está distorsionado o no hay sonido.

- Ajuste el volumen del sistema.
- Apague el sistema, determine y corrija la causa y, a continuación, vuelva a encender el sistema. Se puede causar por sobrecargar los altavoces con una potencia o volumen excesivos, y por utilizar la unidad en un ambiente caliente.

#### Se puede oír un zumbido durante la reproducción.

• Un cable de alimentación de CA o una luz fluorescente están cerca de los cables. Mantenga otros aparatos y cables alejados de los cables de este sistema.

#### El nivel de sonido se reduce.

• El circuito de protección se ha activado debido al uso continuo a un volumen alto. Esto sirve para proteger el sistema y mantener la calidad del sonido.

### █ **Disco**

#### Visualizador no mostrado correctamente. No se inicia la reproducción.

- No ha puesto el disco correctamente. Póngalo correctamente.
- El disco está sucio. Limpie el disco.
- Sustituya el disco si está rayado, deformado o no es un disco convencional.
- Hay condensación. Deje secarse el sistema entre 1 y 2 horas.

#### El número total de pistas mostradas es incorrecto. El disco no se puede leer.

#### Se oye un sonido distorsionado.

- Ha puesto un disco que el sistema no puede reproducir. Cambie a un disco reproducible.
- Ha puesto un disco que no ha sido finalizado.

# █ **USB**

#### El dispositivo USB o los contenidos en él no se puede reproducir.

- El formato del dispositivo USB o su contenido no es compatible con el sistema.
- Los dispositivos USB con capacidad de almacenamiento de más de 32 GB no pueden funcionar en las mismas condiciones.

#### Funcionamiento lento del dispositivo USB.

• Lleva más tiempo leer los archivos grandes o los dispositivos USB con mucha memoria.

## █ **Bluetooth**®

#### No se puede efectuar el emparejamiento.

- Compruebe el estado del dispositivo Bluetooth®.
- El dispositivo está fuera de la distancia de comunicación de 10 m. Acerque el dispositivo al sistema.

#### No se puede conectar el dispositivo.

- El emparejamiento del dispositivo no ha sido exitoso. Haga el emparejamiento de nuevo.
- Se haya sustituido el emparejamiento del dispositivo. Haga el emparejamiento de nuevo.
- El sistema puede estar conectado a un dispositivo diferente. Desconecte el otro dispositivo e intente volver a conectar el dispositivo.
- Puede que exista un problema en el sistema. Apague el sistema y después vuelva a encenderlo.
- Si tiene seleccionado "MODE 2" en "LINK MODE", seleccione "MODE 1" (→ página 8).

#### El dispositivo está conectado pero no se puede escuchar el audio a través del sistema.

• Para algunos dispositivos con Bluetooth® integrado ha de configurar manualmente la salida de audio a "SC-UA3". Lea las instrucciones de funcionamiento del dispositivo para más detalles.

#### El sonido desde el dispositivo se interrumpe.

- El dispositivo está fuera de la distancia de comunicación de 10 m. Acerque el dispositivo al sistema.
- Aparte cualquier obstáculo entre el sistema y el dispositivo.
- Hay interferencias de otros dispositivos que utilizan la banda de frecuencia de 2,4 GHz (router inalámbrico, microondas, teléfonos inalámbricos, etc.). Desplace el dispositivo más cerca del sistema y aléjelo del resto de dispositivos.
- Seleccione "MODE 1" para una comunicación estable  $(\rightarrow$  página 8).

### █ **Radio**

#### El sonido está distorsionado.

• Utilice una antena exterior opcional. La antena deberá ser instalada por un técnico competente.

#### Se oye un sonido rítmico.

- Apague el televisor o apártelo del sistema.
- Separe los teléfonos móviles del sistema si las interferencias resultan evidentes.

# █ **D-IN, AUX**

#### La imagen y el sonido de la reproducción no están sincronizados.

- Con la fuente D-IN seleccionada, ajuste "D-IN MODE" a "MODE 2".
- Con la fuente AUX seleccionada, ajuste "AUX MODE" a "MODE 2".

#### No se puede utilizar el efecto Karaoke.

- Con la fuente D-IN seleccionada, ajuste "D-IN MODE" a "MODE 1".
- Con la fuente AUX seleccionada, ajuste "AUX MODE" a "MODE 1".

# █ **La unidad visualiza**

#### "- - : - -"

• El tiempo de reproducción de las pistas es de más de 99 minutos.

 $14$ 14

#### "ADJUST CLOCK"

• El reloj no está ajustado. Ajuste el reloj.

#### "ADJUST TIMER"

• El temporizador de reproducción no está ajustado. Ajuste el temporizador de reproducción.

#### "AUDIO UNSUPPORTED"

- El formato de la señal o la frecuencia no son compatibles.
- Este sistema no admite las señales Bitstream. Cambie a PCM la configuración de salida de audio digital del equipo externo.
- Este sistema admite frecuencias de muestreo de 32 kHz, 44,1 kHz, 48 kHz y hasta 96 kHz. Seleccione en los equipos conectados únicamente las frecuencias de muestreo admitidas.
- Intente conectar el equipo externo utilizando la entrada auxiliar.

#### "AUTO OFF"

• La unidad no se ha utilizado aproximadamente durante 20 minutos y se apagará dentro de un minuto. Para cancelar, pulse cualquier botón.

#### "ERROR"

• Se ha llevado a cabo una operación incorrecta. Lea las instrucciones y vuelva a intentarlo.

#### "F61"

- Hay un problema con el amplificador del sistema.
- Desconecte el dispositivo USB. Apague el sistema y después vuelva a encenderlo.

#### "F703"

- Compruebe el dispositivo Bluetooth®.
- Desconecte el dispositivo Bluetooth®. Apague el sistema y después vuelva a encenderlo.

#### "F76"

- Hay un problema de suministro de corriente.
- Desconecte el cable de alimentación de CA y consulte a su distribuidor.

#### "F77"

• Desconecte el cable de alimentación de CA y consulte a su distribuidor.

#### "NO DISC"

• No ha puesto un disco.

#### "NO PLAY"

#### "UNSUPPORT"

- No existe un álbum o pista en el dispositivo USB.
- Compruebe el contenido. Solo puede reproducir formato admitido.
- Puede que exista un problema en el sistema. Apague el sistema y después vuelva a encenderlo.

#### "NOT SUPPORTED"

• Para utilizar el efecto Karaoke con las fuentes D-IN o AUX, ajuste "D-IN MODE" o "AUX MODE" a "MODE 1".

#### "PLAYERROR"

• Se está reproduciendo un formato MP3 incompatible. El sistema omitirá esa pista y reproducirá la siguiente.

#### "REMOTE 1"

#### "REMOTE 2"

- El mando a distancia y la unidad están utilizando diferentes códigos. Cambie el código del mando a distancia.
	- Cuando se muestra "REMOTE 1", mantenga pulsado [OK] y [  $\odot$  ] en el mando a distancia durante por lo menos 4 segundos.
	- Cuando se muestra "REMOTE 2", mantenga pulsado [OK] y [USB/CD] en el mando a distancia durante por lo menos 4 segundos.

#### "USB NO DEVICE"

• El dispositivo USB no está conectado. Compruebe la conexión.

#### "USB OVER CURRENT ERROR"

• El dispositivo USB está utilizando demasiada energía. Desconecte el dispositivo USB, apague el sistema y vuélvalo a encender.

#### "VBR"

• El sistema no puede mostrar el tiempo de reproducción restante para las pistas con velocidad de bits variable (VBR).

## Código de mando a distancia

Cuando otro equipo Panasonic responda al mando a distancia de este sistema, cambie el código del mando a distancia de este sistema.

#### Preparación

Pulse [USB/CD] repetidamente para seleccionar "CD".

## █ **Para configurar el código en "REMOTE 2"**

- 1 Mantenga pulsado [USB/CD] en la unidad y [USB/CD] en el mando a distancia hasta que aparezca "REMOTE 2".
- 2 Mantenga pulsado [OK] y [USB/CD] en el mando a distancia durante por lo menos 4 segundos.
- █ **Para configurar el código en "REMOTE 1"**
- Mantenga pulsado [USB/CD] en la unidad y [  $\textcircled{3}$  ] en el mando a distancia hasta que aparezca "REMOTE 1".
- 2 Mantenga pulsado [OK] y [ $\bigcirc$ ] en el mando a distancia durante por lo menos 4 segundos.

### Restablecer memoria sistema

Restablezca la memoria cuando ocurran las siguientes situaciones:

- Los botones no funcionan.
- Usted desea borrar y restablecer el contenido de la memoria.
- 1 Desconecte el cable de alimentación de CA.
- **2** Mientras mantiene pulsado [ $\cup$ /i] en la unidad, conecte de nuevo el cable de alimentación de CA. Siga manteniendo pulsado el botón hasta que se muestre "- - - - - - - - -".

#### 3 Suelte [U/I].

Todos los ajustes vuelven a los valores predeterminados de fábrica. Es necesario configurar los elementos de memoria de nuevo.

# Especificaciones

## █ **Sección del amplificador** Modo estéreo de potencia de salida RMS Canal frontal (ambos canales accionados) 150 W por canal  $(4 \Omega)$ , 1 kHz, distorsión armónica total del 30% Potencia total del modo estéreo RMS 300 W █ **Sección del sintonizador** Modulación de frecuencia (FM) Memoria presintonizada antis 30 emisoras Gama de frecuencias 87,50 MHz a 108,00 MHz (en pasos de 50 kHz) Terminales de antena  $75 \Omega$  (desequilibrado) █ **Sección de disco** Discos reproducidos (8 cm o 12 cm) CD, CD-R/RW (CD-DA, MP3\* MPEG-1 Layer 3 Dispositivo de lectura Longitud de onda 790 nm (CD) █ **Sección Bluetooth**® Versión Bluetooth® Ver. 2.1 + EDR Clase 2 and 2 and 2 and 2 and 2 and 2 and 2 and 2 and 2 and 2 and 2 and 2 and 2 and 2 and 2 and 2 and 2 and 2 and 2 and 2 and 2 and 2 and 2 and 2 and 2 and 2 and 2 and 2 and 2 and 2 and 2 and 2 and 2 and 2 and 2 and 2 and Perfiles admitidos A2DP, AVRCP, SPF Frecuencia de funcionamiento 2402 MHz a 2480 MHz Potencia máxima (dBm p.i.r.e) 10 dBm

Distancia de funcionamiento Línea de mira 10 m

### █ **Sección de altavoz**

#### Altavoz(ces)

Altavoz de bajos 13 cm tipo cónico x 2 unidades Altavoz para agudos 4 cm tipo cónico x 4 unidades

## █ **Sección de terminales**

#### Puerto USB

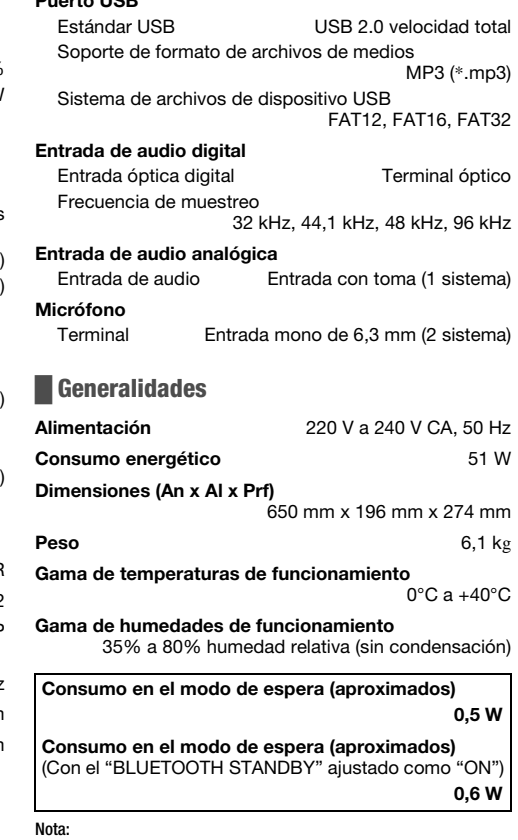

• Las especificaciones están sujetas a cambios sin previo aviso.

El peso y las dimensiones son aproximados.

• La distorsión armónica total se mide con el analizador de espectro digital.

#### Eliminación de aparatos y baterías viejos Solo para la Unión Europea y países con sistemas de reciclado

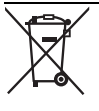

Estos símbolos en los productos, embalajes y/o documentos adjuntos, significan que los aparatos eléctricos y electrónicos y las baterías no deben mezclarse con los desechos domésticos.

Para el tratamiento apropiado, la recuperación y el reciclado de aparatos viejos y baterías usadas, observe las normas de recolección aplicables, de acuerdo a su legislación nacional.

Al desecharlos correctamente, estará ayudando a preservar recursos valiosos y a prevenir cualquier potencial efecto negativo sobre la salud de la humanidad y el medio ambiente.

Para obtener más información acerca de la recolección y reciclado, contacte con su comunidad local.

Podrán aplicarse penas por la eliminación incorrecta de estos residuos, de acuerdo a la legislación nacional.

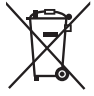

Nota sobre el símbolo de la batería (símbolo de la parte de abajo): Este símbolo puede ser usado en combinación con un símbolo químico. En este caso, el mismo cumple con los requerimientos establecidos por la Directiva para los químicos involucrados.

Zakupione urządzenie może różnić się od przedstawionego na ilustracjach.

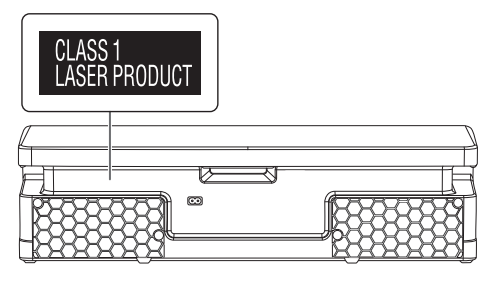

Symbole na tym produkcie (włącznie z akcesoriami) oznaczają, co następuje:

Z SIECI PRĄDU PRZEMIENNEGO

Sprzęt klasy II (konstrukcja urządzenia zapewnia 冋 podwójną izolację.)

WŁ.

Gotowość

# Spis treści

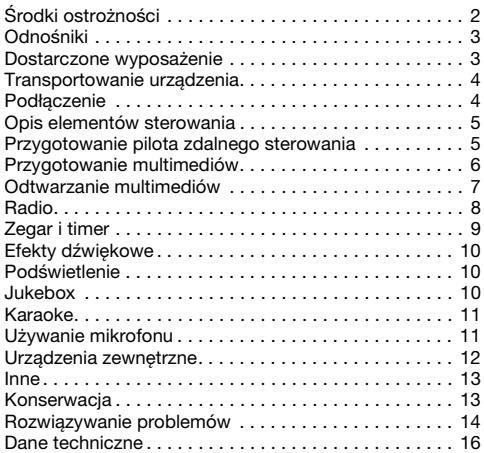

# Środki ostrożności

# OSTRZEŻENIE!

#### **Urządzenie**

- Aby ograniczyć niebezpieczeństwo pożaru, porażenia prądem lub uszkodzenia urządzenia,
	- Nie należy wystawiać urządzenia na działanie deszczu, wilgoci, kapanie lub zachlapanie.
	- Na urządzeniu nie należy umieszczać żadnych przedmiotów napełnionych płynami, np. dzbanków.
	- Należy stosować tylko zalecane akcesoria.
	- Nie zdejmować pokrywy.
	- Użytkownik nie powinien podejmować się naprawy urządzenia na własną rękę. Serwis należy zlecić w autoryzowanym punkcie serwisowym.
	- Należy uważać, aby do wnętrza urządzenia nie dostały się metalowe przedmioty.

# UWAGA!

### **Urzadzenie**

- Aby ograniczyć niebezpieczeństwo pożaru, porażenia prądem lub uszkodzenia urządzenia,
	- Niniejszego urządzenia nie należy instalować lub umieszczać w biblioteczce, wbudowanej szafce lub innej ograniczonej przestrzeni. Należy zapewnić odpowiednią wentylację urządzenia.
	- Nie zasłaniaj otworów wentylacyjnych urządzenia gazetami, obrusami, zasłonami i podobnymi przedmiotami.
	- Nie umieszczać na urządzeniu źródeł otwartego ognia, jak np. zapalone świece.
- Urządzenie jest przeznaczone do używania w klimacie umiarkowanym.
- To urządzenie może odbierać zakłócenia wywołane użyciem telefonu komórkowego. Jeżeli takie zakłócenia wystąpią, wskazane jest zwiększenie odległości pomiędzy urządzeniem a telefonem komórkowym.
- Urządzenie wykorzystuje promień lasera. Sterowanie, regulacje lub postępowanie w sposób tutaj nie określony grozi niebezpiecznym naświetleniem promieniami lasera.
- Urządzenie należy ustawić na równej powierzchni, z dala od miejsc bezpośrednio nasłonecznionych, w których panuje wysoka temperatura, duża wilgotność lub występują nadmierne drgania.

#### Przewód zasilania

• Wtyczka przewodu sieciowego umożliwia odłączenie zasilania urządzenia. Urządzenie należy zamontować w sposób umożliwiający szybkie wyjęcie wtyczki z gniazda zasilania.

#### Bateria

- Istnieje niebezpieczeństwo wybuchu w przypadku, gdy baterie zostaną nieprawidłowo założone. Baterie należy wymieniać na takie same lub na baterie równorzędnego typu, zalecane przez producenta.
- Zużyte baterie należy odpowiednio zutylizować. Właściwą metodę powinny wskazać władze lokalne.
- Nie zbliżać baterii do źródeł ciepła lub ognia.
- Baterii nie należy pozostawiać przez dłuższy czas, w pojeździe z zamkniętymi drzwiami i oknami, narażonym na bezpośrednie promieniowanie słoneczne.
- Nie wolno zwierać biegunów baterii ani jej rozbierać.
- Nie ładować baterii alkalicznych ani manganowych.
- Nie wolno używać baterii, z których została zdjęta warstwa ochronna.
- Jeśli pilot ma nie być używany przez dłuższy czas, należy wyjąć z niego baterię. Przechowywać w chłodnym, ciemnym miejscu.

# Odnośniki

### Informacje o technologii Bluetooth®

Firma Panasonic nie ponosi odpowiedzialności za dane i informacje, które mogą zostać ujawnione podczas transmisji bezprzewodowej.

#### Pasmo częstotliwości

• System korzysta z pasma częstotliwości 2,4 GHz.

#### **Certyfikacia**

- Niniejszy system jest zgodny z ograniczeniami częstotliwości i otrzymał certyfikat na podstawie przepisów dotyczących częstotliwości. W związku z tym pozwolenie na transmisję bezprzewodową nie jest konieczne.
- Wykonywanie poniższych czynności jest karalne na mocy prawa:
	- Demontaż lub modyfikowanie urządzenia.
	- Usuwanie etykiet z danymi technicznymi.

#### Ograniczenia użytkowania

- Nie ma gwarancji, że sprzęt będzie współpracował ze wszystkimi urządzeniami Bluetooth® ani że transmisja bezprzewodowa za ich pomocą będzie możliwa.
- Wszystkie urządzenia muszą być zgodne z normami wyznaczonymi przez firmę Bluetooth SIG, Inc.
- W zależności od danych technicznych urządzenia oraz dostępnych możliwości konfiguracji nawiązanie połączenia może nie być możliwe lub mogą istnieć różnice w zakresie wykonywania niektórych operacji.
- System obsługuje funkcje bezpieczeństwa zgodnie ze standardem Bluetooth®. Jednak zależnie od środowiska użytkowania lub ustawień te zabezpieczenia mogą być niewystarczające. Należy zachować ostrożność podczas bezprzewodowej transmisji danych do systemu.
- System nie oferuje możliwości transmisji danych do urządzenia Bluetooth®.

#### Zasięg użytkowania

- Maksymalny zasięg użytkowania urządzenia to 10 m.
- Zasięg może zmniejszyć się w zależności od warunków otoczenia, istniejących przeszkód i zakłóceń.

#### Zakłócenia powodowane przez inne urządzenia

- System może nie działać poprawnie lub mogą występować problemy, takie jak skoki dźwięku i głośności powodowane zakłóceniami fal radiowych, jeśli urządzenie znajdzie się zbyt blisko innych urządzeń Bluetooth® lub sprzętu korzystającego z pasma 2,4 GHz.
- System może nie działać poprawnie, jeśli sygnał radiowy np. z pobliskich stacji nadawczych jest zbyt silny.

#### Przeznaczenie

- System jest przeznaczony tylko do ogólnego użytku w normalnych warunkach.
- Nie należy używać urządzenia w pobliżu sprzętu lub miejsc wykazujących wrażliwość na zakłócenia częstotliwości radiowej (na przykład: lotnisk, szpitali, laboratoriów, itd.).

# Licencje

Nazwa marki Bluetooth® i logotypy są zarejestrowanymi znakami towarowymi firmy Bluetooth SIG, Inc. i wszelkie ich użycie przez firmę Panasonic Corporation jest objęte licencją. Pozostałe znaki towarowe i nazwy handlowe są własnością ich posiadaczy.

Google Play i Android są znakami towarowymi firmy Google Inc.

Technologia kodowania dźwięku MPEG Layer-3 podlega licencji firmy Fraunhofer IIS i Thomson.

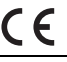

#### Deklaracja Zgodności (DoC)

Niniejszym "Panasonic Corporation" deklaruje, że ten produkt jest zgodny z zasadniczymi wymaganiami oraz innymi właściwymi przepisami Dyrektywy 2014/53/UE.

Klienci mogą pobrać kopię oryginału Deklaracji Zgodności (DoC) naszych produktów RE z naszego serwera DoC:

http://www.doc.panasonic.de

Kontakt z autoryzowanym przedstawicielstwem: Panasonic Marketing Europe GmbH, Panasonic Testing Centre, Winsbergring 15, 22525 Hamburg, Niemcy

# Dostarczone wyposażenie

Sprawdzić i znaleźć poszczególne elementy dostarczonego wyposażenia.

- 2 Przewód zasilania
- □ 1 Pilot zdalnego sterowania (N2QAYB001149)
- □ 1 Bateria do pilota zdalnego sterowania
- □ 1 Antena wewnetrzna FM

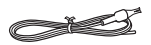

 **Dla Wielkiej Brytanii i Irlandii** 1 Przejściówka wtyczki anteny

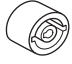

### UWAGA!

Przejściówkę wtyczki anteny należy przechowywać w miejscu niedostępnym dla dzieci, aby nie dopuścić do jej połknięcia.

#### **Uwaga:**

Należy użyć przewodu zasilania odpowiedniego do danego gniazda zasilającego.

# Transportowanie urządzenia

#### Przygotowanie

Odłącz wszystkie podłączone urządzenia i przewody od urządzenia.

Urządzenie należy zawsze przenosić w sposób przedstawiony na poniższej ilustracji.

#### Trzymając za boki urządzenia

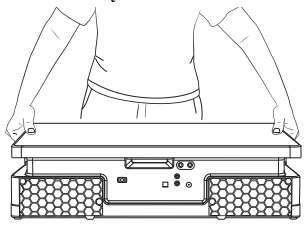

### Trzymając za uchwyt

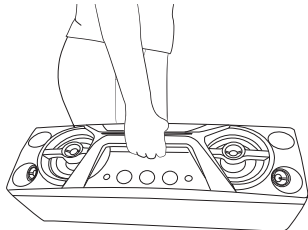

#### **Uwaga:**

- Urządzenie należy ustawić na płaskim, stabilnym podłożu.
- Niniejsze zestawy głośnikowe nie mają ekranu magnetycznego. Nie należy ich umieszczać w pobliżu komputerów ani innych urządzeń wrażliwych na oddziaływanie pola magnetycznego.
- Długotrwałe odtwarzanie przy dużym poziomie głośności może spowodować uszkodzenia zestawów głośnikowych i skrócić jego żywotność.
- Aby uniknąć uszkodzenia urządzenia, w następujących przypadkach należy zmniejszyć głośność:
	- W przypadku zniekształcenia dźwięku.
	- Podczas regulacji brzmienia dźwięku.

#### UWAGA!

- Nie dotykać powierzchni odbijających stożków głośnikowych:
	- Może to spowodować uszkodzenie stożka głośnikowego.
	- Stożek głośnikowy może być gorący.
- Nie ciągnąć urządzenia poziomo, aby uniknąć uszkodzenia jego spodu lub powierzchni blatu stołu.
- Aby uniknąć upadnięcia urządzenia i spowodowania obrażeń, szczególnie u dzieci, nie należy go umieszczać na krawędzi stołu.
- Nie ustawiaj urządzenia pionowo.

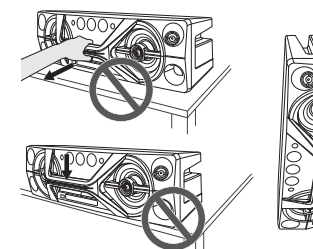

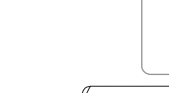

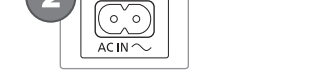

1 Podłącz antenę wewnętrzną FM. Antenę należy zainstalować w miejscu zapewniającym najlepszy odbiór.

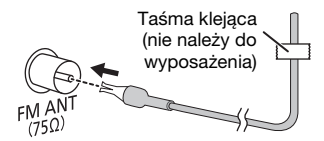

2 Podłącz przewód zasilania.

Nie należy używać innych przewodów prądu przemiennego za wyjątkiem dołączonego.

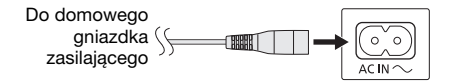

#### Oszczędzanie energii

System pobiera niewielką ilość energii nawet pozostając w trybie spoczynku. Gdy system nie jest używany, należy go odłączać od zasilania. Po odłączeniu systemu od zasilania niektóre ustawienia zostaną utracone. Konieczne będzie ich ponowne ustawienie.

#### **Uwaga:**

Anteny należy umieszczać z dala od przewodu zasilania, aby uniknąć przechwytywania szumu.

# Podłączenie

Przewód zasilania podłaczyć do gniazdka sieciowego dopiero po wykonaniu wszystkich pozostałych połączeń.

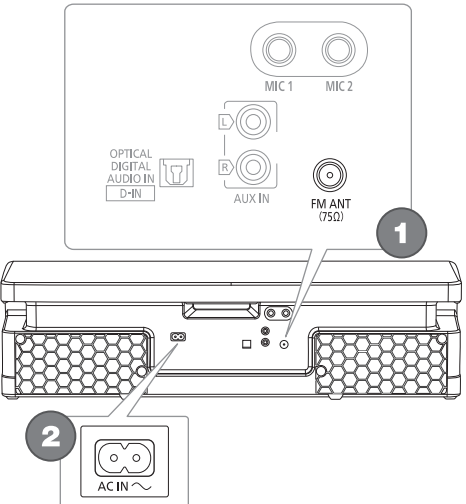

# Opis elementów sterowania

Opisane procedury należy wykonać za pomocą pilota zdalnego sterowania. Można również użyć przycisków na panelu przednim urządzenia, jeśli są identyczne.

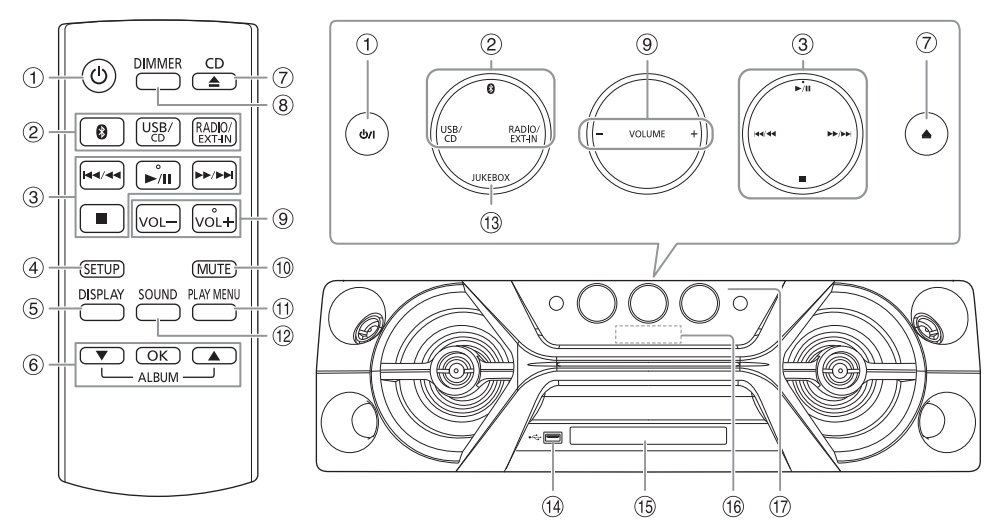

- **D** Przełacznik "STANDBY/ON" [U], [U/I] Naciśnij ten przycisk, aby wyłączyć urządzenie (przełączyć je w stan gotowości) lub włączyć je z powrotem. W stanie gotowości urządzenie nadal pobiera pewną niewielką moc.
- B Wybór źródła audio Na urządzeniu: Aby rozpocząć parowanie Bluetooth®, naciśnij i przytrzymaj [8].
- C Podstawowe elementy sterowania odtwarzaniem
- 4 Wyświetl menu konfiguracji
- E Wyświetl zawartość
- $6$  Wybierz lub potwierdź opcję
- G Otwieranie lub zamykanie kieszeni napędu płyt
- 8 Zmniejszanie jasności wyświetlacza Iluminacja jest także wyłączona. Ponownie naciśnij przycisk, aby anulować wybór.
- <sup>9</sup> Dostosuj poziom głośności
- <sup>(1)</sup> Wycisz dźwiek

Ponownie naciśnij przycisk, aby anulować wybór. "MUTE" można wyłączyć również przez regulowanie głośności lub wyłączając system.

- **11 Wyświetlenie menu odtwarzania**
- L Wybór charakterystykę dźwięku
- (13 Wybierz Jukebox
- $(1)$  Gniazdo USB  $($
- O Kieszeń napędu płyt
- <sup>16</sup> Wyświetlacz

(17) Czuinik zdalnego sterowania Odległość: W granicach około 7 m Kąt: W przybliżeniu 20° w pionie, 30° w poziomie

# Przygotowanie pilota zdalnego sterowania

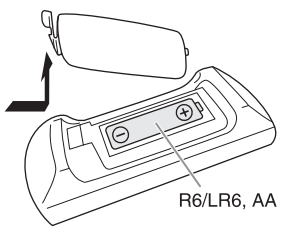

Należy stosować baterie alkaliczne lub manganowe.

Załóż baterię tak, aby jej bieguny (+ i –) były zgodne z oznaczeniami wewnątrz obudowy pilota zdalnego sterowania.

# Przygotowanie multimediów

# Płyty kompaktowe

1 Naciśnij [CD ▲] (urządzenie: [▲]), aby otworzyć kieszeń napędu płyt. Włóż płytę etykietą do góry.

Naciśnij ponownie, aby otworzyć kieszeń napędu płyt.

2 Naciśnij [USB/CD] wielokrotnie, aby wybrać "CD".

### USB

#### Przygotowanie

Przed podłączeniem zewnętrznego urządzenia USB do systemu pamiętaj, aby wykonać kopię zapasową danych.

- 1 Zmniejszyć poziom głośności i podłącz urządzenie USB do gniazda USB.
- 2 Naciśnij [USB/CD] wielokrotnie, aby wybrać "USB".

**Uwaga:**

- Nie należy używać przedłużacza USB. Nie są obsługiwane urządzenia USB podłączane za pomocą przewodu.
- Zawsze odłączać urządzenie USB przed przenoszeniem lub przechylaniem tego urządzenia np. przy podłączaniu urządzeń zewnętrznych lub mikrofonów.
- Niektórych urządzeń nie można w pełni naładować, ponieważ maksymalne natężenie prądu przy ładowaniu z USB wynosi tylko 500 mA.

## **Bluetooth®**

Można podłączyć urządzenie audio bezprzewodowo za pomocą funkcji Bluetooth® i odtwarzać na nim.

#### Przygotowanie

- Włącz funkcję Bluetooth® urządzenia i umieść je w pobliżu systemu.
- Aby uzyskać szczegółowe informacje, patrz instrukcja obsługi.

### █ **Parowanie urządzenia**

#### **Przygotowanie**

Jeśli system jest podłączony do urządzenia Bluetooth®, odłącz go  $(\rightarrow$  prawej).

#### 1 Naciśnij [8].

W przypadku wyświetlenia komunikatu "PAIRING" przejdź do kroku 3.

- 2 Naciśnij [PLAY MENU], aby wybrać "PAIRING", a następnie naciśnij [OK].
- 3 Wybierz w menu Bluetooth® urządzenia opcję "SC-UA3".

W przypadku wyświetlenia monitu o hasło wprowadź .0000" lub ..1234".

Urządzenie łączy się automatycznie z tym systemem po zakończeniu parowania.

Nazwa podłączonego urządzenia jest wyświetlona przez kilka sekund.

#### Korzystanie z urządzenia

- 1 Naciśnij i przytrzymaj [ ] do chwili, aż wyświetlony zostanie komunikat "PAIRING".
- 2 Wybierz w menu Bluetooth® urządzenia opcję "SC-UA3".

#### **Uwaga:**

Z systemem można sparować do 8 urządzeń. W przypadku sparowania dziewiątego urządzenia to, które najdłużej nie było używane zostanie zastąpione.

## █ **Podłączanie urządzenia**

#### Przygotowanie

Jeśli system jest podłączony do urządzenia Bluetooth®, odłacz go (→ poniżej).

#### 1 Naciśnii [ 8 ].

Wyświetlony zostanie symbol "BLUETOOTH READY".

2 Wybierz w menu Bluetooth® urządzenia opcję "SC-UA3".

Nazwa podłączonego urządzenia jest wyświetlona przez kilka sekund.

#### 3 Rozpocznij odtwarzanie na urządzeniu.

#### **Uwaga:**

- W celu podłączenia urządzenie należy sparować.
- Urządzenie może połączyć się z tylko jednym urządzeniem w danym momencie.
- W przypadku wybrania jako źródła "BLUETOOTH" system automatycznie próbuje połączyć się z ostatnim podłączonym urządzeniem. (Podczas tej czynności będzie wyświetlony komunikat "LINKING").

## █ **Rozłączanie urządzenia**

#### Gdy podłączone jest urządzenie Bluetooth®

- 1 Naciśnij [PLAY MENU] wielokrotnie, aby wybrać .DISCONNECT?".
- 2 Naciśnij  $[A, \nabla]$ , aby wybrać "OK? YES", a następnie naciśnij [OK]. Wyświetlony zostanie symbol "BLUETOOTH READY". Aby anulować, wybierz "OK? NO".

#### Korzystanie z urządzenia

#### Naciśnij i przytrzymaj [ 8 ] do chwili, aż wyświetlony zostanie komunikat "PAIRING".

- Urządzenie zostanie odłączone, gdy:
- Zostanie wybrane inne źródło.
- Urządzenie zostanie przemieszczone poza maksymalny zasięg sygnału.
- Transmisja Bluetooth® urządzenia zostanie wyłączona.
- System lub urządzenie zostanie wyłączone.

# Odtwarzanie multimediów

Nastepujące symbole wskazują dostępność funkcji.

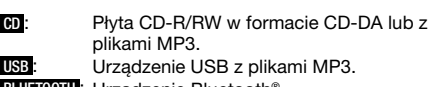

**BLUETOOTH** : Urządzenie Bluetooth®.

## Odtwarzanie podstawowe

#### **CD USB BLUETOOTH**

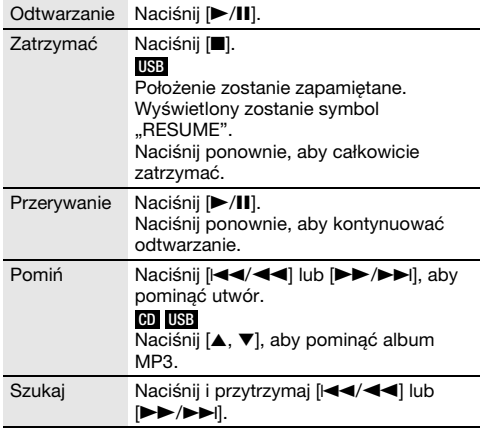

#### **Uwaga:**

W zależności od urządzenia Bluetooth® niektóre operacje mogą nie być dostępne.

# Wyświetlanie dostępnych informacji

### **CD USB BLUETOOTH**

Możesz wyświetlić dostępne informacje, takie jak album MP3 i numer ścieżki na panelu wyświetlacza.

#### Naciśnij [DISPLAY].

Przykład: Wyświetlanie albumu MP3 i numeru utworu.

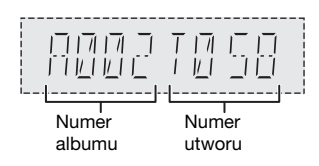

#### **Uwaga:**

- Maksymalna liczba wyświetlanych znaków: Około 32
- Urządzenie obsługuje etykiety w formacie 1.0, 1.1 i 2.3 ID3.
- Dane tekstowe nieobsługiwane przez system mogą być wyświetlane odmiennie.

## Menu odtwarzania

### **CD USB**

### 1 **CD**

Naciśnij [PLAY MENU].

**USB**

Naciśnij [PLAY MENU] wielokrotnie, aby wybrać "PLAYMODE".

2 Naciśnij  $[4, 7]$ , aby wybrać ustawienie, a następnie naciśnij [OK].

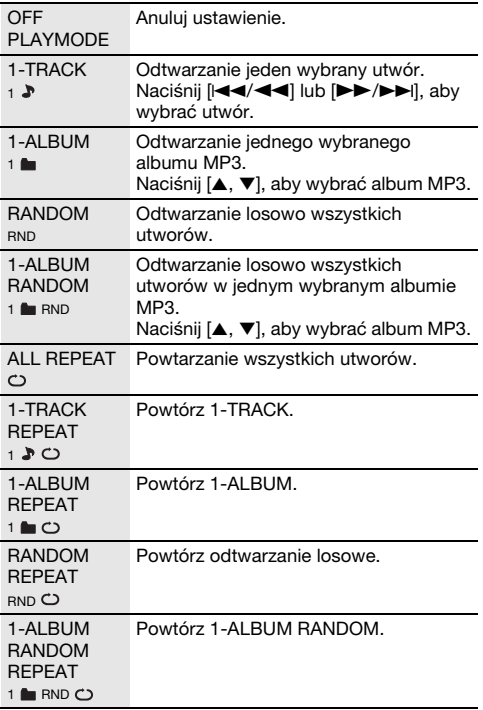

- Podczas odtwarzania w losowej kolejności nie można przejść do utworów poprzednio odtworzonych.
- Ustawienie zostanie anulowane po otwarciu kieszeni napędu płyt lub odłączeniu urządzenia USB.

# Tryb połączenia

### **BLUETOOTH**

Tryb połączenia można zmienić, aby dostosować do rodzaju połączenia.

#### **Przygotowanie**

Jeśli system jest podłączony do urządzenia Bluetooth®, odłącz go  $(\rightarrow$  strona 6).

- 1 Naciśnij [PLAY MENU] wielokrotnie, aby wybrać "LINK MODE".
- 2 Naciśnij [ $\blacktriangle$ ,  $\nabla$ ], aby wybrać tryb, a następnie naciśnij [OK].

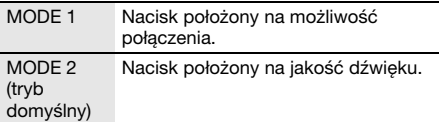

#### **Uwaga:**

- Podczas odtwarzania wideo za pomocą tej funkcji obraz wideo i dźwięk mogą nie być zsynchronizowane. W takiej sytuacji wybierz "MODE 1".
- W przypadku przerwane dźwięku wybierz "MODE 1".

## █ **Uwaga dotycząca płyty**

- Urządzenie może odtwarzać płyty CD-R/RW z zawartością CD-DA lub MP3.
- Przed odtwarzaniem, należy sfinalizować dysk na urządzeniu, na którym był nagrywany.
- Niektóre płyty CD-R/RW mogą nie być odtwarzane z powodu złego stanu nagrania.

### █ **Uwaga dotycząca urządzenia USB**

- To urządzenie nie gwarantuje połączenia ze wszystkimi urządzeniami USB.
- To urządzenie obsługuje tryb pracy USB 2.0 "full speed".
- To urządzenie może obsługiwać urządzenia USB o pojemności do 32 GB.
- Obsługiwany jest tylko system plików FAT 12/16/32.

## █ **Uwaga dotycząca pliku MP3**

- Pliki są zdefiniowane jako utwory i foldery są zdefiniowane jako album.
- Utwory powinny mieć rozszerzenie ".mp3" lub ".MP3".
- Utwory nie zawsze odtwarzane są w kolejności nagrywania.
- Niektóre pliki mogą nie być obsługiwane z powodu wielkości sektora.

#### Plik MP3 na płycie

- Urządzenie może odtwarzać do:
	- 255 albumów (włącznie z folderem nadrzędnym)
	- 999 utworów
	- 20 sesji
- Płyty muszą być zgodne ze standardem ISO9660 poziom 1 lub 2 (z wyjątkiem formatów rozszerzonych).

### Plik MP3 na urządzeniu USB

- Urządzenie może odtwarzać do:
	- 800 albumów (włącznie z folderem nadrzędnym) – 8000 utworów
	- 999 utworów w jednym albumie

# Radio

#### **Przygotowanie**

Naciśnij [RADIO/EXT-IN], aby wybrać "FM".

### Strojenie ręczne

- 1 Naciśnij [PLAY MENU] wielokrotnie, aby wybrać "TUNE MODE".
- 2 Naciśnij  $[A, \nabla]$ , aby wybrać "MANUAL", a nastepnie naciśnii [OK].
- 3 Naciśnij [**44/44]** lub [**FF/FF**], aby dostroić radio do żadanej stacji. Aby uruchomić automatyczne strojenie, należy nacisnąć i przytrzymać ten przycisk, do momentu, gdy wyświetlana częstotliwość zacznie szybko się zmieniać. Podczas odbioru stereofonicznego w paśmie, wyświetlany zostanie symbol "STEREO".

#### Korzystanie z urządzenia

- Naciśnij [■], aby wybrać "MANUAL".
- 2 Naciśnij  $[144/44]$  lub  $[16/16]$ , aby dostroić radio do żadanej stacji.

## Programowanie stacji

Można zapisać do 30 stacji FM.

- █ **Automatyczne programowanie**
- 1 Naciśnij [PLAY MENU], aby wybrać "A.PRESET".
- 2 Naciśnij  $[4, 7]$ , aby wybrać "LOWEST" lub "CURRENT", a następnie naciśnij [OK].

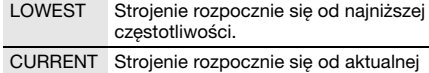

Tuner zaprogramuje na kanałach, w rosnącej częstotliwości.

kolejności, wszystkie stacje, które zdoła odebrać. Aby anulować, naciśnij [8].

- █ **Ręczne programowanie stacji**
- Naciśnij [PLAY MENU] wielokrotnie, aby wybrać "TUNE MODE".
- 2 Naciśnij  $[A, \nabla]$ , aby wybrać "MANUAL", a następnie naciśnij [OK].
- 3 Naciśnij [ $\left| \right|$ 44/44] lub [ $\left| \right|$   $\left| \right|$   $\left| \right|$ , aby dostroić radio do żądanej stacji.
- 4 Naciśnij [OK].
- 5 Naciśnij [ $\blacktriangle$ ,  $\nabla$ ], aby wybrać zapisany numer, a następnie naciśnij [OK]. Aby zaprogramować więcej stacji, wykonaj ponownie kroki od 3 do 5. Nowa stacja zastąpi wcześniej zaprogramowaną

znajdującą się pod tym samym numerem.

2017

### █ **Wybieranie zaprogramowanej stacji**

- Naciśnij [PLAY MENU] wielokrotnie, aby wybrać "TUNE MODE".
- 2 Naciśnij [ $\blacktriangle$ ,  $\nabla$ ], aby wybrać "PRESET", a następnie naciśnij [OK].
- 3 Naciśnij [I<4/44] lub [>>/>>|], aby wybrać zaprogramowaną stację.

### Korzystanie z urządzenia

- 1 Naciśnij [■], aby wybrać "PRESET".
- 2 Naciśnij [I<4/44] lub [>>/>>i], aby wybrać zaprogramowaną stacie.

# Poprawy brzmienia dźwięku

- 1 Naciśnij [PLAY MENU] wielokrotnie, aby wybrać "FM MODE".
- 2 Naciśnij  $[A, \nabla]$ , aby wybrać "MONO", a następnie naciśnij [OK].

Aby anulować, wybierz "STEREO". Tryb "MONO" jest również anulowany z chwilą zmiany częstotliwości. Zapamiętanie nastawy

Przejdź do kroku 4 funkcji "Ręczne programowanie stacji".  $(\rightarrow$  strona 8)

# Kontrola sygnału wyjściowego

### Naciśnij [DISPLAY], aby wybrać "FM STATUS".

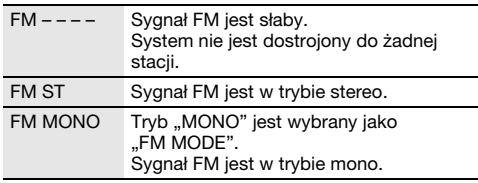

# Odbiór RDS

System ten może wyświetlać dane tekstowe nadawane przez rozgłośnie radiowe (RDS) dostępne w niektórych rejonach.

### Nacisnąć [DISPLAY] wielokrotnie.

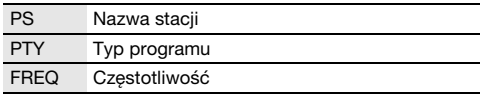

**Uwaga:**

Informacje RDS mogą być niedostępne, jeżeli odbiór jest słaby.

# Zegar i timer

# Ustawianie zegara

Jest to zegar 24-godzinny.

- 1 Naciśnij [SETUP] wielokrotnie, aby wybrać "CLOCK".
- 2 Naciśnij  $[A, \nabla]$ , aby ustawić godzinę, a następnie naciśnij [OK].

### Sprawdzanie godziny

### Naciśnij [SETUP] wielokrotnie, aby wybrać "CLOCK", a następnie naciśnij [OK].

W trybie spoczynku naciśnij [DISPLAY].

**Uwaga:**

Zegar należy regularnie nastawiać, aby zawsze była ustawiona dokładna godzina.

## Timer odtwarzania

#### (Z wyjątkiem źródła sygnału Bluetooth®, AUX i D-IN)

Timer można ustawić w taki sposób, aby o określonej godzinie urządzenie włączało się i budziło użytkownika.

#### **Przygotowanie**

Ustaw zegar.

- Naciśnij [SETUP] wielokrotnie, aby wybrać "TIMER ADJ".
- 2 Naciśnij [ $\blacktriangle$ ,  $\nabla$ ], aby ustawić czas rozpoczęcia, a następnie naciśnij [OK].
- 3 Powtórz krok 2, aby ustawić godzinę zakończenia.
- 4 Naciśnij [▲, ▼], aby wybrać źródło, z którego chcesz odtwarzać, a następnie naciśnij [OK].

Aby uaktywnić timer

- 1 Przygotuj źródło do odsłuchu (płyta, USB lub radio) i ustaw głośność.
- 2 Naciśnij [SETUP] wielokrotnie, aby wybrać "TIMER SET".
- 3 Naciśnij  $[$ A,  $\Psi$ ], aby wybrać "PLAY ON", a następnie naciśnij [OK]. Wyświetlony zostanie symbol " $\oplus$ ". Aby anulować, wybierz "PLAY OFF". Aby timer działał, system musi być wyłączone.

#### Sprawdzanie ustawienia

#### Naciśnij [SETUP] wielokrotnie, aby wybrać "TIMER ADJ", a następnie naciśnij [OK].

W trybie spoczynku naciśnij dwukrotnie [DISPLAY].

- Timer rozpoczyna odtwarzanie z niskim poziomem głośności, który stopniowo rośnie do ustawionego poziomu.
- Jeśli timer jest aktywny, zadziała codziennie o ustawionej godzinie.
- W przypadku wyłączenia urządzenia a następnie włączenia go ponownie podczas pracy timera, timer nie zatrzyma się z chwilą upływu ustawionego czasu.

## Timer wyłączający

Timer wyłącza system po upływie ustawionego czasu.

- 1 Naciśnii [SETUP], aby wybrać "SLEEP".
- 2 Naciśnij [ $\blacktriangle$ ,  $\nabla$ ], aby wybrać ustawienie (w minutach), a następnie naciśnij [OK]. Aby anulować, wybierz "OFF".

SLEEP 30  $\rightarrow$  SLEEP 60  $\rightarrow$  SLEEP 90  $\rightarrow$  SLEEP120  $\ddot{\phantom{1}}$  $\overline{\phantom{a}}$  OFF  $\longleftarrow$ 

**Uwaga:**

- Co minutę zostaje na kilka sekund wyświetlony pozostały czas. Gdy pozostaje już tylko 1 minuta wyświetlane jest "SLEEP 1".
- Timer wyłączający ma zawsze priorytet. Należy pamiętać, aby czasy timerów się nie nakładały.

# Efekty dźwiękowe

#### Zaprogramowany korektor (Preset EQ)

- 1 Naciśnij [SOUND], aby wybrać "PRESET EQ".
- 2 Naciśnij [ $\blacktriangle$ ,  $\nabla$ ], aby wybrać żądany zaprogramowanych ustawień korektora ustawienie, a następnie naciśnij [OK]. Zaprogramowane ustawienie korektora: "ROCK", "POP", "AFRO BEAT", "ARABIC", "PERSIAN", "INDIA BASS", "DANGDUT", "MALAY POP" "ELECTRONICA", "REGGAETON", "SALSA", "SAMBA", "FOOTBALL", "KARAOKE" lub "FLAT".

#### Ręczny korektor (Manual EQ)

- Naciśnij [SOUND] wielokrotnie, aby wybrać "MANUAL EQ".
- 2 Naciśnij  $[A, \nabla]$ , aby wybrać efekt dźwiękowy.
- Naciśnij [I<4/44] lub [>>/>>I], aby wybrać ustawienie, a następnie naciśnij [OK].

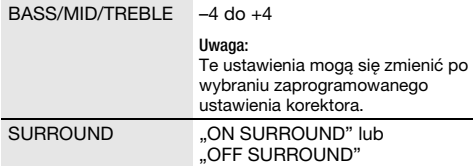

#### D.Bass

- 1 Naciśnij [SOUND] wielokrotnie, aby wybrać "D.BASS", a następnie naciśnij [▲, ▼], aby wybrać "D.BASS LEVEL" lub "D.BASS BEAT". Aby anulować, wybierz "OFF D.BASS".
- 2 Naciśnij [I<4/44] lub [>>/>>i], aby wybrać ustawienie, a następnie naciśnij [OK].

#### **Uwaga:**

D.BASS BEAT: Funkcja ta wzmacnia poziom wyrazistości uderzeń perkusji i generuje dynamiczny dźwięk. W zależności od danego utworu efekt może być nieznaczny.

# Podświetlenie

Podświetlenie systemu można włączyć lub wyłączyć.

- 1 Naciśnij [SETUP] wielokrotnie, aby wybrać ..ILLUMINATION".
- 2 Naciśnij [ $\blacktriangle$ ,  $\nabla$ ], aby wybrać "ON", a następnie naciśnij [OK].

Aby anulować, wybierz "OFF".

#### **Uwaga:**

Gdy włączona jest funkcja przyciemniania, podświetlenie systemu pozostanie wyłączone, mimo włączenia funkcji podświetlenia.

# Jukebox

### **USB**

Za pomocą funkcji Jukebox można dodać efekt płynnego przechodzenia pomiędzy utworami. Możesz też użyć dodatkowych funkcji z "Panasonic MAX Juke" app  $\leftrightarrow$  poniżej).

- 1 Naciśnij [PLAY MENU], aby wybrać "JUKEBOX".
- 2 Naciśnij  $[A, \nabla]$ , aby wybrać ustawienie, a następnie naciśnij [OK].

#### Korzystanie z urządzenia

Naciśnij [JUKEBOX], aby wybrać ustawienie.

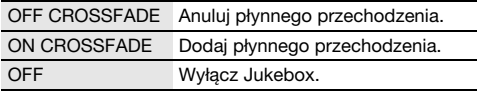

### Zmienianie ustawienia powtarzania

- 1 Naciśnij [PLAY MENU] wielokrotnie, aby wybrać "PLAYMODE".
- 2 Naciśnij  $[4, 7]$ , aby wybrać ustawienie, a następnie naciśnij [OK].

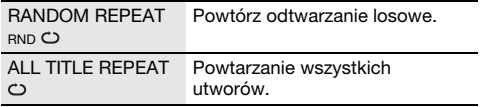

- Po włączeniu Jukebox system zostanie automatycznie przełączony w tryb powtarzania.
- Jukebox zostanie anulowany po wyłączając system lub zmianie źródła na inne.
- Funkcja płynnego przechodzenia może nie działać pomiędzy utworami o różnych częstotliwościach próbkowania.

#### Korzystanie z aplikacji "Panasonic MAX Juke"

Aby móc jednocześnie odtwarzać utwory z wielu urządzeń, można pobrać i zainstalować bezpłatną aplikację dla systemu Android™ "Panasonic MAX Juke" dostępną w Google Play™. Można wywoływać utwory, które mają być odtwarzane przez aplikację. Aby uzyskać więcej informacji o aplikacji, zobacz poniższą witrynę.

http://av.jpn.support.panasonic.com/support/global /cs/audio/app/max\_juke/android/index.html (Witryna jest tylko w języku angielskim).

# Karaoke

# Przygotowanie

Wybierz źródło muzyki.

#### **Uwaga:**

Funkcja Karaoke zostanie wyłączona po wyłączeniu systemu.

## Zmienianie efektu Karaoke

Funkcji efekt Karaoke można użyć w celu dodawania efektów dźwiękowych.

- 1 Naciśnij [SOUND] wielokrotnie, aby wybrać "KARAOKE EFFECT".
- 2 Naciśnij  $[4, 7]$ , aby wybrać efekt.

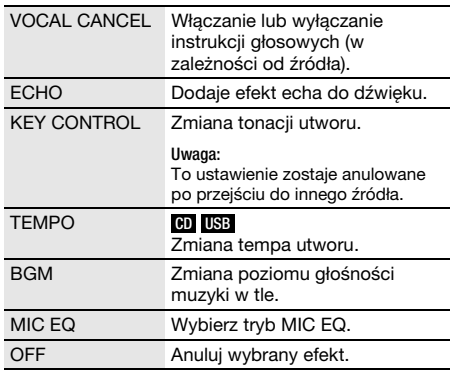

Aby sprawdzić bieżące ustawienie, naciśnij [OK].

#### 3 Naciśnij [ $\left|44\right|$  aby wybrać ustawienie, a następnie naciśnij [OK].

**Uwaga:**

Aby użyć efektu Karaoke w źródle D-IN lub AUX, ustaw opcję "D-IN MODE" lub "AUX MODE" na "MODE 1". ( $\Rightarrow$  strona 12)

# Używanie mikrofonu

#### **Przygotowanie**

Przed podłączeniem lub odłączeniem mikrofonu zmniejsz głośność systemu do minimum.

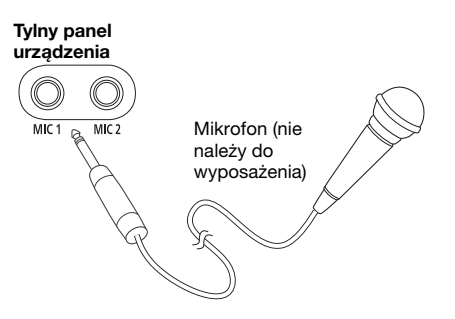

1 Podłącz mikrofon (nie należy do wyposażenia) do gniazda mikrofonowego.

Typ wtyku: Ø 6,3 mm jednouszny

- 2 Naciśnij [SOUND] wielokrotnie, aby wybrać .. MIC VOL".
- 3 Naciśnij  $[4, 7]$ , aby wyregulować głośność mikrofonu, a następnie naciśnij [OK].

Jeśli chcesz śpiewać z podkładem muzycznym.

4 Włącz odtwarzanie muzyki i wyreguluj poziom głośności systemu.

- Jeśli słyszany jest dziwny, nieprzyjemny dźwięk (sprzęganie), odsuń mikrofon od głośników lub zmniejsz poziom głośności mikrofonu.
- Kiedy mikrofon nie jest używany, odłącz go od gniazda i zmniejsz poziom głośności mikrofonu do minimum.

# Urządzenia zewnętrzne

#### **Przygotowanie**

- Odłącz przewód zasilania.
- Wyłącz wszystkie urządzenia i zapoznaj się z odpowiednimi instrukcjami obsługi.

#### **Uwaga:**

- Podzespoły i przewody są sprzedawane oddzielnie.
- W przypadku korzystania z przejściówek, może dojść do zniekształcenia dźwięku.
- Aby podłączyć urządzenia innego typu niż opisane w tej instrukcji, skonsultuj się ze sprzedawcą.

## Korzystanie z wejścia optycznego

Umożliwia podłączenie i odsłuch zewnętrznych źródeł dźwięku, takich jak telewizor, odtwarzacz VCR, DVD itp.

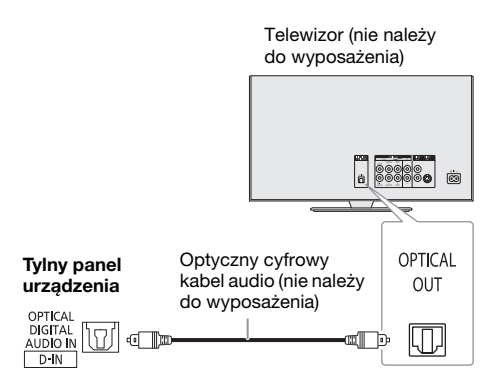

- 1 Podłącz urządzenie zewnętrzne.
- 2 Naciśnij [RADIO/EXT-IN] wielokrotnie, aby wybrać "D-IN".
- 3 Uruchom odtwarzanie w urządzeniu zewnętrznym.

#### **Uwaga:**

- Ten system jest przystosowany tylko do wykrywania liniowych sygnałów PCM.
- Częstotliwość próbkowania: 32 kHz, 44,1 kHz, 48 kHz aż po 96 kHz.
- Dźwięk jest wyciszony, jeżeli format lub częstotliwość dźwieku nie jest obsługiwana.
- Jeśli z głośników telewizora dobiegają dźwięki, należy zmniejszyć głośność telewizora do minimum.

# Korzystanie z wejścia dodatkowego (AUX)

Umożliwia podłączenie i odsłuch zewnętrznych źródeł dźwięku, takich jak VCR, DVD itp.

> Odtwarzacz DVD (nie należy do wyposażenia)

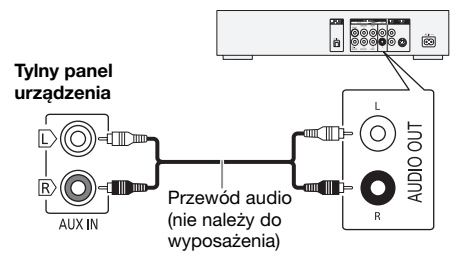

- 1 Podłącz urządzenie zewnętrzne.
- 2 Naciśnij [RADIO/EXT-IN] wielokrotnie, aby wybrać "AUX".
- 3 Uruchom odtwarzanie w urządzeniu zewnętrznym.

Aby wyregulować poziom sygnału wejściowego

- 1 Naciśnij [PLAY MENU], aby wybrać "INPUT LEVEL".
- 2 Naciśnij  $[A, \nabla]$ , aby wybrać "NORMAL" lub "HIGH", a następnie naciśnij [OK].

#### **Uwaga:**

Wybierz opcję "NORMAL" (normalna) jeśli w przypadku wyboru opcji "HIGH" (wysoki) dźwięk jest zniekształcony.

# Tryb D-IN i AUX

- Naciśnij [RADIO/EXT-IN] wielokrotnie, aby wybrać "D-IN" lub "AUX".
- 2 Naciśnij [PLAY MENU] wielokrotnie, aby wybrać "D-IN MODE" lub "AUX MODE".
- 3 Naciśnij [ $\blacktriangle$ ,  $\nabla$ ], aby wybrać tryb, a następnie naciśnij [OK].

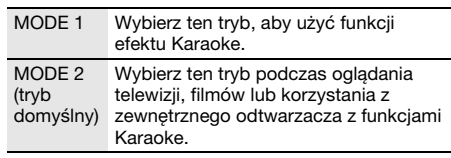

# Inne

## Automatyczne wyłączanie

Urządzenie automatycznie wyłącza się po około 20 minutach bezczynności.

- 1 Naciśnij [SETUP] wielokrotnie, aby wybrać .. AUTO OFF".
- 2 Naciśnij [ $\blacktriangle$ ,  $\nabla$ ], aby wybrać "ON", a następnie naciśnij [OK].

Aby anulować, wybierz "OFF".

#### **Uwaga:**

Funkcja nie działa, gdy źródłem jest radio lub gdy podłączone jest urządzenie Bluetooth®.

### Bluetooth® w trybie spoczynku

Ta funkcja automatycznie włącza urządzenie, gdy zostanie nawiązane połączenie Bluetooth® ze sparowanym urządzeniem.

- 1 Naciśnij [SETUP] wielokrotnie, aby wybrać "BLUETOOTH STANDBY".
- 2 Naciśnij  $[A, \nabla]$ , aby wybrać "ON", a następnie naciśnij [OK].

Aby anulować, wybierz "OFF".

#### **Uwaga:**

W przypadkach niektórych urządzeń odpowiedź może wymagać więcej czasu. W przypadku podłączenia do urządzenia Bluetooth® przed wyłączeniem systemu należy odczekać co najmniej 5 sekund przed ponownym podłączeniem tego systemu do urządzenia Bluetooth®.

### Aktualizacja oprogramowania

Od czasu do czasu firma Panasonic może wydawać dla tego urządzenia uaktualnione oprogramowanie w celu dodania lub poprawienia działania funkcji. Aktualizacje udostępniane są bezpłatnie. Aby uzyskać więcej informacji, zobacz następującą witrynę. http://panasonic.jp/support/global/cs/ (Witryna jest tylko w języku angielskim).

### █ **Sprawdzanie wersji oprogramowania**

- 1 Naciśnij [SETUP] wielokrotnie, aby wybrać "SW VER.", a następnie naciśnij [OK]. Wyświetlana jest wersja oprogramowania.
- 2 Naciśnij ponownie [OK], aby zakończyć.

# **Konserwacja**

#### W celu oczyszczenia urządzenia należy przetrzeć je miękką, suchą szmatką.

- Do czyszczenia urządzenia nie należy stosować alkoholu, rozcieńczalnika ani benzyny.
- Przed użyciem chusteczki nasączonej środkiem chemicznym należy zapoznać się z dołączoną do niej instrukcia.

# Rozwiązywanie problemów

Przed oddaniem urządzenia do naprawy należy przeprowadzić następujące kontrole. W przypadku wątpliwości, co do niektórych punktów kontrolnych lub jeśli podane rozwiązania nie eliminują problemu, należy zwrócić się po wskazówki do sprzedawcy.

# █ **Typowe problemy**

#### Urządzenie nie działa.

- Został aktywowany system bezpieczeństwa. Wykonaj następujące czynności:
	- 1. Naciśnij  $[\psi/$ ] na urządzeniu, aby przełączyć je do trybu gotowości. Jeśli urządzenie nie przechodzi do trybu gotowości, odłącz przewód zasilania i podłącz go ponownie.
	- 2. Naciśnij [ $|1\rangle$  ponownie, aby włączyć urządzenie. Jeśli problem nie ustąpi, skonsultuj się z dystrybutorem.

#### W trybie spoczynku wyświetlacz jest włączony, a wyświetlane informacje stale się zmieniają.

• Naciśnij i przytrzymaj [ $\blacksquare$ ] na urządzeniu, aby wybrać "DEMO OFF".

#### Nie działa pilot zdalnego sterowania.

• Sprawdź, czy bateria została prawidłowo włożona.

#### Dźwięk jest zniekształcony lub brak dźwięku.

- Regulacia głośności systemu.
- Wyłącz urządzenie, określ i usuń przyczynę, a następnie włącz urządzenie ponownie. Może to być spowodowane przeciążeniem głośników wskutek nadmiernego poziomu głośności, zbyt wysokiego zasilania lub użytkowania systemu w warunkach, w których panuje zbyt wysoka temperatura.

#### Podczas odtwarzania słychać buczenie.

• Blisko urządzenia znajdują się przewody zasilania prądem przemiennym lub oświetlenie fluorescencyjne. Utrzymywać przewody zasilania tego urządzenia z dala od innych urządzeń lub przewodów zasilających.

#### Poziom głośności zostaje zmniejszony.

• Obwód zabezpieczający został uruchomiony z powodu ciągłego użycia przy wysokiej głośności. Ma to na celu zabezpieczenie systemu i zachowanie jakości dźwięku.

# █ **Płyty kompaktowe**

#### Błędne informacje na wyświetlaczu. Nie uruchamia się odtwarzanie.

- Płyta nie została włożona prawidłowo. Włóż prawidłowo płytę.
- Płyta jest zabrudzona. Wyczyść plytę.
- Użyj innej płyty, jeśli jest zarysowana, wygięta lub niestandardowa.
- Nastąpiło skroplenie pary wodnej. Odczekaj 1 2 godzin, aż skroplona para wodna odparuje z systemu.

#### Całkowita liczba wyświetlanych utworów jest nieprawidłowa.

#### Płyta nie może być odczytywana. Słyszalny zniekształcony dźwięk.

- Włożona płyta nie jest obsługiwana przez system. Zmień
- płytę. • Włożona płyta nie jest sfinalizowana.

## █ **USB**

#### Nie można odczytać urządzenia USB lub jego zawartości.

- Format urządzenia USB lub jego zawartość nie jest obsługiwana przez urządzenie.
- W niektórych przypadkach nie będą obsługiwane urządzenia USB o pojemności większej niż 32 GB.

#### Powolne działanie urządzenia USB.

• Pliki o dużych rozmiarach lub urządzenia USB z dużą ilością pamięci wymagają dłuższego czasu wczytywania.

# █ **Bluetooth**®

#### Nie można wykonać parowania.

- Sprawdź stan urządzenia Bluetooth®.
- Urządzenie znajduje się poza zasięgiem komunikacji wynoszącym 10 m. Przemieść urządzenie bliżej systemu.

#### Nie można podłączyć urządzenia.

- Parowanie urządzenia zakończyło się niepowodzeniem. Wykonaj ponownie parowanie.
- Sparowanie urządzenia zostało zastąpione. Wykonaj ponownie parowanie.
- System może być połączony z innym urządzeniem. Odłączyć inne urządzenie i spróbować powtórzyć łączenie urządzenia.
- System może napotkać problem. Wyłącz urządzenie, a następnie włącz je ponownie.
- Jeśli wybrano opcję "MODE 2" ustawienia "LINK MODE", wybierz opcję"MODE 1" (→ strona 8).

#### Urządzenie jest podłączone, ale nie można odsłuchiwać dźwięku przez system.

• W przypadku niektórych wbudowanych urządzeń Bluetooth® należy ręcznie ustawić wyjście audio na "SC-UA3". Aby uzyskać szczegółowe informacje, patrz instrukcia obsługi.

#### Dźwięk z urządzenia jest przerywany.

- Urządzenie znajduje się poza zasięgiem komunikacji wynoszącym 10 m. Przemieść urządzenie bliżej systemu.
- Usuń wszystkie przeszkody spomiędzy systemu i urządzenia.
- Zakłócenia powodują inne urządzenia używające pasma częstotliwości 2,4 GHz (router bezprzewodowy, kuchenki mikrofalowe, telefony bezprzewodowe itp.). Przesuń urządzenie bliżej systemu i oddal je od innych urządzeń.
- W celu zapewnienia stabilnej komunikacji wybierz "MODE 1" ( $\rightarrow$  strona 8).

## █ **Radio**

#### Zniekształcenia dźwięku.

• Użyj opcjonalnej anteny zewnętrznej. Montaż anteny należy zlecić fachowcowi.

#### Słychać dudnienie.

- Wyłącz telewizor lub odsuń go od urządzenia.
- W przypadku występowania zakłóceń odsuń telefon komórkowy od systemu.

# █ **D-IN, AUX**

#### Odtwarzany obraz i dźwięk nie są zsynchronizowane.

- W przypadku źródła D-IN, ustaw "D-IN MODE" na MODE 2"
- W przypadku źródła AUX, ustaw "AUX MODE" na "MODE 2".

#### Nie można używać efektu Karaoke.

- W przypadku źródła D-IN, ustaw "D-IN MODE" na "MODE 1".
- W przypadku źródła AUX, ustaw "AUX MODE" na .MODE 1".

### █ **Wyświetlacz urządzenia**

"− - : - -"<br>● Czas odtwarzania utworu wynosi więcej niż 99 minut.

#### "ADJUST CLOCK"

• Zegar nie jest ustawiony. Wyreguluj zegar.

#### "ADJUST TIMER"

• Timer odtwarzania nie jest ustawiony. Wyreguluj timer odtwarzania.

#### "AUDIO UNSUPPORTED"

- Format lub częstotliwość sygnału nie jest obsługiwana.
- Ten system nie obsługuje sygnałów strumienia bitowego. Zmień ustawienie cyfrowego wyjścia audio w urządzeniu zewnętrznym na PCM.
- Ten system obsługuje częstotliwości próbkowania 32 kHz, 44,1 kHz, 48 kHz aż po 96 kHz. Wybierz tylko obsługiwane częstotliwości próbkowania w podłączonym sprzęcie.
- Spróbuj podłączyć urządzenie zewnętrzne przez gniazdo dodatkowe AUX.

#### "AUTO OFF"

• Urządzenie było nieużywane przez 20 minut i zostanie wyłączone w ciągu minuty. Aby anulować, naciśnij dowolny przycisk.

#### "ERROR"

• Wykonano niewłaściwą operację. Przeczytaj instrukcję i spróbuj ponownie.

#### "F61"

- Występuje problem ze wzmacniaczem systemu.
- Odłącz urządzenie USB. Wyłącz urządzenie, a następnie włącz je ponownie.

#### "F703"

- Sprawdź połączenie Bluetooth®.
- Odłącz urządzenie Bluetooth®. Wyłącz urządzenie, a następnie włącz je ponownie.

#### "F76"

- Wystąpił problem z zasilaniem.
- Odłącz przewód zasilania i skonsultuj się z dystrybutorem. "F77"

• Odłącz przewód zasilania i skonsultuj się z dystrybutorem.

## "NO DISC"

• Nie włożono płyty.

### "NO PLAY"

#### "UNSUPPORT"

- W urządzeniu USB brak zapisanych albumów lub utworów.
- Sprawdź zawartość. Odtwarzać można wyłącznie utwory o obsługiwanym formacie.
- System może napotkać problem. Wyłącz urządzenie, a następnie włącz je ponownie.

#### "NOT SUPPORTED"

• Aby użyć efektu Karaoke w źródle D-IN lub AUX, ustaw opcje "D-IN MODE" lub "AUX MODE" na "MODE 1".

#### "PLAYERROR"

• Próba odtworzenia nieobsługiwanego pliku MP3. Urządzenie pominie ten utwór i odtworzy następny.

### "REMOTE 1"

### "REMOTE 2"

- Pilot zdalnego sterowania i urządzenie używają różnych kodów. Zmień kod na pilocie zdalnego sterowania.
- Gdy wyświetlony zostanie komunikat "REMOTE 1", naciśnij i przytrzymaj [OK] i [ ] na pilocie przynajmniej przez 4 sekundy.
- Gdy wyświetlony zostanie komunikat "REMOTE 2", naciśnij i przytrzymaj [OK] i [USB/CD] na pilocie przynajmniej przez 4 sekundy.

#### "USB NO DEVICE.

• Nie podłączono zewnętrznego urządzenia USB. Sprawdź połączenie.

#### "USB OVER CURRENT ERROR"

• Urządzenie USB pobiera zbyt dużo prądu. Odłącz urządzenie USB, wyłącz urządzenie, a następnie włącz je ponownie.

### "VBR"

• Urządzenie nie może wyświetlić pozostałego czasu odtwarzania dla utworów o zmiennej prędkości strumienia bitów (VBR – Variable Bit Rate).

# Kod zdalnego sterowania

Jeśli na pilota zdalnego sterowania tego systemu reagują inne urządzenia firmy Panasonic, należy zmienić kod zdalnego sterowania dla tego systemu.

#### Przygotowanie

Naciśnij [USB/CD] wielokrotnie, aby wybrać "CD".

## **Aby zmienić kod na "REMOTE 2"**

- 1 Naciśnij i przytrzymaj [USB/CD] na urządzeniu i [USB/CD] na pilocie zdalnego sterowania, aż wyświetlony zostanie komunikat "REMOTE 2".
- 2 Naciśnij i przytrzymaj [OK] i [USB/CD] na pilocie zdalnego sterowani przynajmniej przez 4 sekundy.

### **Aby zmienić kod na "REMOTE 1"**

- 1 Naciśnij i przytrzymaj [USB/CD] na urządzeniu i [  $\Omega$  ] na pilocie zdalnego sterowania, aż wyświetlony zostanie komunikat "REMOTE 1".
- 2 Naciśnij i przytrzymaj [OK] i [ @ ] na pilocie zdalnego sterowani przynajmniej przez 4 sekundy.

### Resetowanie pamięci systemu

W przypadku wystąpienia poniższych objawów należy zresetować pamięć urządzenia:

- Brak reakcji po naciśnięciu przycisków.
- Chęć wyczyszczenia i wyzerowania zawartości pamięci.
- 1 Odłącz przewód zasilania.
- **2** Naciskając i przytrzymując  $[\psi_{\ell}]$  na urządzeniu, podłącz ponownie przewód zasilania. Przytrzymuj wciśnięty przycisk, aż wyświetlony zostanie komunikat .--------
- 3 Zwolnij [ $\bigcup$ /i].

Przywrócone zostaną wszystkie ustawiania fabryczne. Konieczne będzie ponowne zaprogramowanie pamięci.

# Dane techniczne

### █ **Sekcja wzmacniacza**

#### Całkowita wyjściowa moc skuteczna w trybie stereo

Kanał przedni (przy użyciu obu kanałów) 150 W na kanał (4 Ω), 1 kHz, 30% całkowitego zniekształcenia harmonicznego (THD) Całkowita moc skuteczna w trybie stereo 300 W

### █ **Sekcja tunera**

#### Modulacja częstotliwościowa (FM)

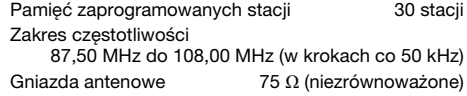

### █ **Sekcja odtwarzacza płyt CD**

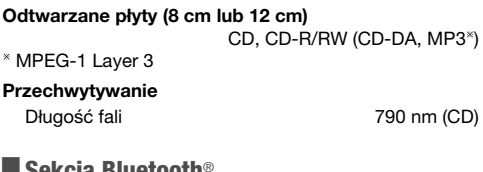

### █ **Sekcja Bluetooth**®

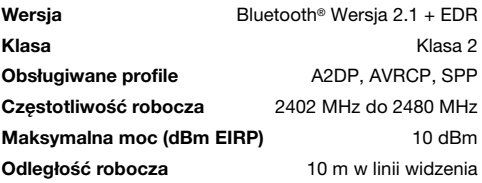

### █ **Zestawy głośnikowe**

#### Głośnik

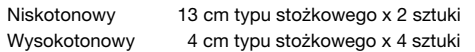

### █ **Sekcja złączy**

### Gniazdo USB Standard USB **USB 2.0 pełnej prędkości** Obsługiwane formaty plików multimedialnych MP3 (\*.mp3) System plików urządzenia USB FAT12, FAT16, FAT32 Cyfrowe wejście audio Optyczne wejście cyfrowe Złącze optyczne Częstotliwość próbkowania 32 kHz, 44,1 kHz, 48 kHz, 96 kHz Analogowe wejście audio Wejście audio Wtyczka (1 system) Mikrofon Złącze Mono, gniazdo 6,3 mm (2 system) █ **Dane ogólne** Zasilanie Prąd przemienny 220 V do 240 V, 50 Hz Pobór mocy 51 W Wymiary (szer. x wys. x głęb.) 650 mm x 196 mm x 274 mm **Masa** 6,1 kg Zakres temperatur roboczych 0°C do +40°C Zakres wilgotności roboczych 35% do 80% RH (bez kondensacji) Pobór mocy w trybie gotowości (około) 0,5 W Pobór mocy w trybie gotowości (około) (Z ustawieniem "BLUETOOTH STANDBY" spoczynku funkcji "ON")

#### **Uwaga:**

• Dane techniczne mogą ulec zmianie bez powiadomienia. Masa i wymiary podane są w przybliżeniu.

• Wartość całkowitych zniekształceń harmonicznych została zmierzona przy użyciu cyfrowego analizatora widma.

0,6 W

#### Utylizacja zużytych urządzeń i baterii Dotyczy wyłącznie Unii Europejskiej i krajów z systemami recyklingu

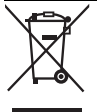

Niniejsze symbole umieszczane na produktach, opakowaniach i/lub w dokumentacji towarzyszącej oznaczają, że nie wolno mieszać zużytych urządzeń elektrycznych i elektronicznych oraz baterii z innymi odpadami domowymi.

W celu zapewnienia właściwego przetwarzania, utylizacji oraz recyklingu zużytych produktów i baterii, należy oddawać je do wyznaczonych punktów gromadzenia odpadów zgodnie z przepisami prawa krajowego.

Prawidłowa utylizacja pomaga oszczędzać cenne zasoby naturalne i zapobiegać potencjalnemu negatywnemu wpływowi na zdrowie człowieka oraz stan środowiska naturalnego.

Więcej informacji o zbiórce oraz recyklingu można otrzymać od władz lokalnych. Za niewłaściwe pozbywanie się powyższych odpadów mogą grozić kary przewidziane przepisami prawa krajowego.

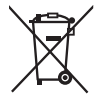

Dotyczy symbolu baterii (symbol na dole):

Ten symbol może występować wraz z symbolem pierwiastka chemicznego. W takim przypadku spełnia on wymagania Dyrektywy w sprawie określonego środka chemicznego.

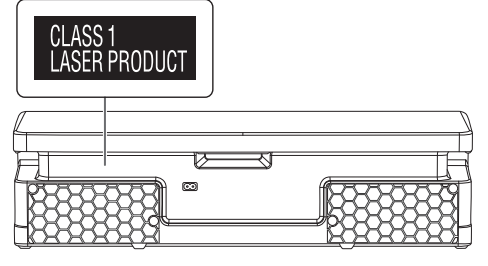

Symboly na tomto výrobku (včetně příslušenství) znamenají následující:

#### STŘÍDAVÝ PROUD

Zařízení třídy II (Konstrukce výrobku zahrnuje 回 dvojitou izolaci.)

ZAPNUTO

Pohotovostní režim

# Obsah

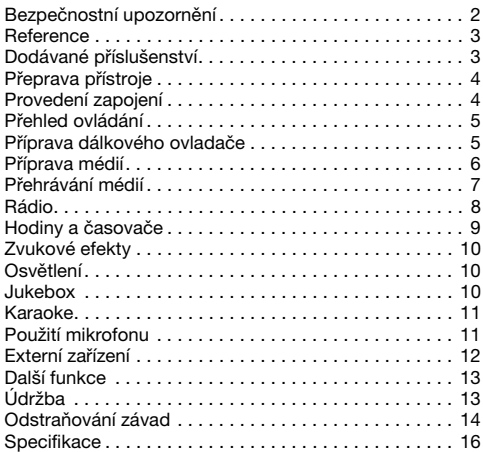

# Bezpečnostní upozornění

# VAROVÁNÍ!

#### Přístroj

- Abyste snížili nebezpečí vzniku požáru, úrazu elektrickým proudem nebo poškození přístroje:
	- Nevystavujte tento přístroj dešti, nadměrné vlhkosti, kapající vodě a postříkání.
	- Na přístroj by neměly být umisťovány žádné objekty naplněné vodou, jako jsou například vázy.
	- Používejte pouze doporučené příslušenství.
	- Neodstraňujte kryt přístroje.
	- Nepokoušejte se přístroj opravit sami. Opravy přenechejte kvalifikovaným pracovníkům servisu.
	- Zabraňte vniknutí kovových předmětů do přístroje.

## POZOR!

#### Přístroj

- Abyste snížili nebezpečí vzniku požáru, úrazu elektrickým proudem nebo poškození přístroje:
	- Abyste zajistili dobré ventilační podmínky, nikdy neinstalujte tento přístroj v knihovně, vestavěné skříni nebo jiném uzavřeném prostoru.
	- Neblokujte ventilační otvory přístroje novinami, ubrusy, závěsy a jinými materiály.
	- Nepokládejte zdroje otevřeného ohně, jako například hořící svíčky, na přístroj.
- Tento přístroj je konstruován pro použití v mírném klimatu.
- Tento přístroj může být během používání rušen rádiovou interferencí, která je způsobena mobilním telefonem. Jestliže k takovéto interferenci dojde, zajistěte větší vzdálenost mezi tímto přístrojem a mobilním telefonem.
- Tento přístroj pracuje s laserovým paprskem. Při nesprávném použití ovládacích prvků, stejně jako při provádění jiných postupů, než které jsou popsány v tomto návodu, může dojít k nebezpečnému vyzařování.
- Umístěte přístroj na vodorovný povrch mimo dosah přímého slunečního záření, vysokých teplot, vlhkosti a přílišných vibrací.

#### Kabel síťového napájení (AC)

• Zástrčka je zařízení k odpojení. Tento přístroj nainstalujte tak, aby bylo možné napájecí kabel okamžitě vypojit ze zásuvky.

#### Baterie

- V případě nesprávné výměny baterie hrozí nebezpečí výbuchu. Vyměňujte pouze za typ baterie, který doporučuje výrobce.
- Při likvidaci baterií se obraťte na místní úřady nebo na prodejce a informujte se o správném způsobu likvidace.
- Nevystavujte baterie teplu nebo ohni.
- Nenechávejte baterie v automobilu vystavené přímému slunečnímu světlu po delší dobu, když jsou zavřené dveře a okna.
- Nerozebírejte ani nezkratujte baterie.
- Nedobíjejte alkalické nebo manganové baterie.
- Nepoužívejte baterie, u nichž se loupe obal.
- Jestliže dálkové ovládání nebudete používat delší dobu, vyjměte z něj baterie. Skladujte na chladném a tmavém místě.

# Reference

# O technologii Bluetooth®

Panasonic nenese odpovědnost za případné prozrazení dat a/nebo informací, ke kterému může dojít v průběhu bezdrátového přenosu.

#### Kmitočtové pásmo

• Tento systém používá kmitočtové pásmo 2,4 GHz.

#### **Certifikace**

- Tento systém dodržuje frekvenční omezení a obdržel certifikaci prokazující splnění zákonných nařízení týkajících se kmitočtových pásem. Z toho důvodu není zapotřebí povolení k bezdrátovému přenosu.
- Níže uvedené zásahy jsou nezákonné:
	- Oddělení od přístroje.
	- Odstranění štítku s parametry.

#### Omezení platná při používání

- Bezdrátový přenos a/nebo použití se všemi zařízeními s technologií Bluetooth® nelze garantovat.
- Všechna zařízení musí odpovídat normám stanoveným společností Bluetooth SIG, Inc.
- V závislosti na parametrech a nastaveních zařízení se spojení nemusí podařit nebo některé operace mohou být odlišné.
- Tento systém podporuje funkce zabezpečení technologie Bluetooth®. Nicméně v některých provozních prostředích nebo při určitých nastaveních toto zabezpečení nemusí být dostatečné. Při bezdrátovém přenosu dat do tohoto systému buďte obezřetní.
- Tento systém neumí přenášet data do zařízení s technologií Bluetooth®.

#### Dosah při používání

- Toto zařízení používejte ve vzdálenosti maximálně 10 m.
- Různé typy prostředí, překážky nebo interference mohou dosah snížit.

#### Rušení jinými zařízeními

- Je-li tento přístroj umístěn příliš blízko jiných zařízení s technologií Bluetooth® nebo zařízení používajících kmitočtové pásmo 2,4 GHz, nemusí fungovat správným způsobem a mohou se objevit potíže v podobě šumu a zvukových výpadků způsobených interferencí rádiových vln.
- Tento systém nemusí fungovat správným způsobem, jsou-li rádiové vlny vysílané blízkou rádiovou stanicí nebo podobným zařízením příliš silné.

#### Určené použití

- Tento systém je určen pro normální použití obecného charakteru.
- Nepoužívejte tento systém v blízkosti zařízení nebo v prostředí citlivém na vysokofrekvenční rušení (např.: letiště, nemocnice, laboratoře atd.).

# **Licence**

Slovní označení a loga Bluetooth® jsou registrovanými obchodními značkami a majetkem společnosti Bluetooth SIG, Inc. a veškeré jejich používání společností Panasonic Corporation se řídí licenčními podmínkami. Ostatní obchodní značky a názvy jsou .<br>majetkem příslušných majitelů.

Google Play a Android jsou obchodní značky společnosti Google Inc.

Technologie audio kódování MPEG Layer-3 licencovaná od Fraunhofer IIS a Thomson.

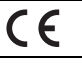

#### Prohlášení o shodě

Společnost "Panasonic Corporation" tímto prohlašuje, že tento výrobek je ve shodě se základními požadavky a dalšími příslušnými ustanoveními směrnice 2014/53/EU.

Zákazníci si mohou stáhnout kopii originálu prohlášení o shodě pro naše produkty RE z našeho serveru: http://www.doc.panasonic.de

Oprávněný zástupce: Panasonic Marketing Europe GmbH, Panasonic Testing Centre, Winsbergring 15, 22525 Hamburg, Německo

# Dodávané příslušenství

Zkontrolujte si dodávané příslušenství.

- 2 Kabel síťového napájení (AC)
- 1 Dálkové ovládání (N2QAYB001149)
- 1 Baterie dálkového ovládání
- □ 1 FM pokojová anténa

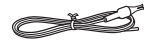

**Pro Spojené království a Irsko**

1 Adaptér pro zapojení antény

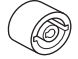

### POZOR!

Adaptér pro zapojení antény uchovejte mimo dosah dětí, abyste zabránili jeho spolknutí.

#### **Poznámka:**

Použijte kabel síťového napájení vhodný do vaší síťové zásuvky.

# Přeprava přístroje

#### Příprava

Odpojte od přístroje všechna připojená zařízení a kabely.

Při přenášení noste přístroj vždy dle znázornění na níže uvedeném obrázku.

#### Držení za obě strany přístroje

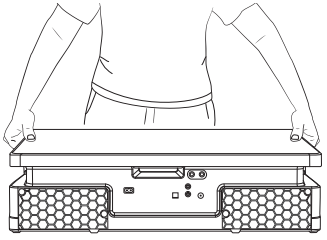

#### Držení za rukojeť

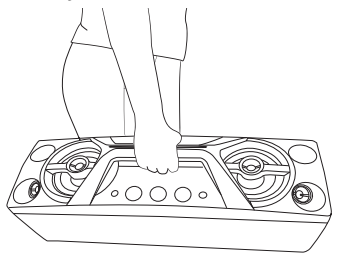

#### **Poznámka:**

- Přístroji umístěte na rovný bezpečný povrch.
- Tyto reproduktory nemají magnetické stínění. Neumisťujte je do blízkosti PC nebo jiného zařízení snadno ovlivnitelného magnetismem.
- Dlouhodobé přehrávání při vysoké hlasitosti může reproduktory poškodit a snížit jeho životnost.
- Proto snižte hlasitost, abyste předešli poškození systému:
	- Když je zvuk zkreslený.
	- Při nastavování kvality zvuku.

#### POZOR!

- Nedotýkejte se zvučících ploch kuželu reproduktoru:
- Můžete tím poškodit kužel reproduktoru.
	- Kužel reproduktoru může být horký.
- Netahejte přístroj vodorovně, aby nedošlo k poškození jeho spodní strany nebo povrchu stolu.
- Nepokládejte zařízení na okraj stolu, aby nespadlo a nezpůsobilo zranění zejména dětem.
- Nedávejte zařízení do svislé pozice.

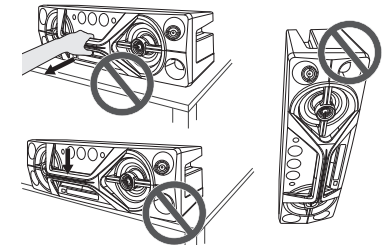

# Provedení zapojení

Připojte síťové napájení až poté, co byla provedena všechna ostatní zapojení.

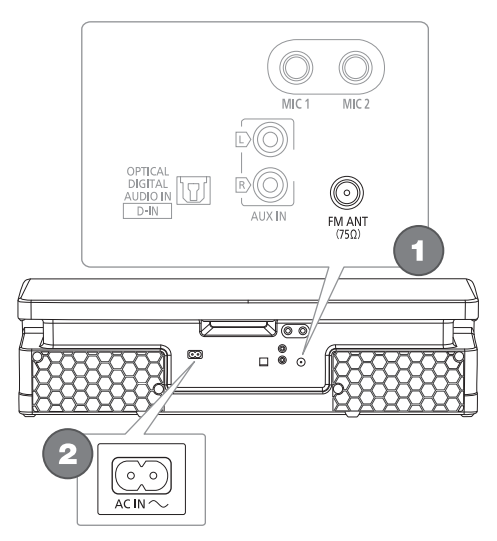

# 1 Zapojte FM pokojovou anténu.

Umístěte anténu na místo s nejlepším příjmem signálu.

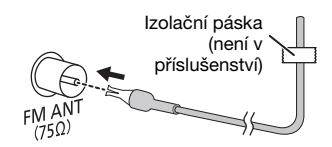

#### 2 Zapojte kabel síťového napájení (AC). Nepoužívejte žádné jiné kabely síťového napájení (AC) s výjimkou dodaných.

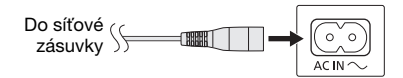

#### Napájení

Systém i v pohotovostním režimu spotřebovává malé množství energie. Jestliže systém nepoužíváte, napájení odpojte.

Některá nastavení se mohou po odpojení systému ztratit. Musíte je nastavit znovu.

#### **Poznámka:**

Udržujte antény dále od síťového kabelu, aby nezachycovala šum.

# Přehled ovládání

Ovládejte dálkovým ovladačem. Jsou-li stejné, můžete rovněž použít tlačítka na přístroji.

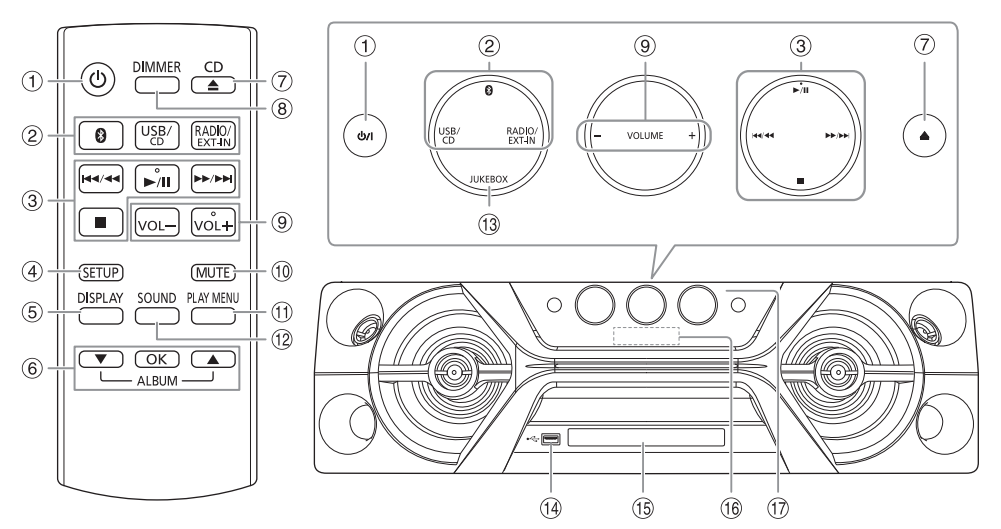

A Tlačítko přepnutí do pohotovostního režimu/zapnutí [U], [U/I] Stisknutím tohoto tlačítka se přístroj zapíná z

pohotovostního režimu, nebo naopak vypíná. V pohotovostním režímu přístroj stále spotřebovává malé množství el. proudu.

2 Volba zdroje zvuku

Na přístroji: Pro zahájení párování Bluetooth® stiskněte a přidržte  $[<sub>0</sub>]$ .

- C Základní přehrávání
- D Zobrazení nabídky nastavení
- E Zobrazení obsahových informací
- $6$  Výběr nebo potvrzení možnosti
- G Otevření/zavření zásuvky disku
- 8 Snížení jasu displeje Osvětlení je rovněž vypnuto. Stiskněte tlačítko znovu pro zrušení.
- <sup>(9)</sup> Nastavení úrovně hlasitosti

### <sup>(10</sup> Ztišení zvuku

Stiskněte tlačítko znovu pro zrušení. Funkce ztlumení "MUTE" se rovněž zruší, když změníte hlasitost nebo když systém vypnete.

- **11 Zobrazení nabídky přehrávání**
- 12 Volba zvukových efektů
- (13 Volba jukeboxu
- $(14)$  USB port  $($ • $\rightleftarrows$ )
- <sup>(15</sup>) Zásuvka na disk
- (16) Panel displeie

Q Snímač dálkového ovladače Vzdálenost: Přibližně 7 m

Úhel: Přibližně 20° nahoru a dolů, 30° vlevo a vpravo

# Příprava dálkového ovladače

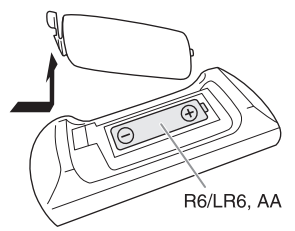

Použijte alkalické nebo manganové baterie.

Vložte baterii tak, aby se póly (+ a –) shodovaly s těmi v dálkovém ovladači.

# Příprava médií

## **Disk**

### 1 Stisknutím [CD ▲] (přístroj: [▲]) pro otevření zásuvky disku.

Vložte disk, potiskem nahoru. Znovu stiskněte pro zavření zásuvky disku.

### $2$  Opakovaně stiskněte [USB/CD] pro výběr "CD".

## USB

### Příprava

Než k systému připojíte zařízení USB, ujistěte se, že jste provedli zálohování dat.

1 Snižte hlasitost a připojte zařízení USB k USB portu.

### 2 Opakovaně stiskněte [USB/CD] pro výběr "USB".

#### **Poznámka:**

- Nepoužívejte prodlužovací USB kabel. Systém nedokáže rozpoznat paměťové zařízení USB připojené kabelem.
- Před přemísťováním nebo nakláněním přístroje, například za účelem připojení externích zařízení či mikrofonu, USB zařízení vždy odpojte.
- Některá zařízení nelze nabít, protože maximální nabíjecí proud USB činí pouze 500 mA.

## Bluetooth®

Pomocí technologie Bluetooth® můžete bezdrátově připojit zvukové zařízení a spustit jeho přehrávání.

#### Příprava

- Zapněte funkci Bluetooth® na příslušném zařízení a umístěte zařízení do blízkosti systému.
- Podrobnosti si přečtěte v návodu k použití příslušného zařízení.

# █ **Párování zařízení**

### Příprava

Pokud je tento systém připojen k zařízení Bluetooth®, odpojte jej  $(\rightarrow$  pravý).

1 Stiskněte [  $\textcircled{1}$ .

Je-li zobrazeno "PAIRING", pokračujte krokem 3.

- 2 Stiskněte [PLAY MENU] pro výběr "PAIRING" a potom stiskněte [OK].
- 3 Vyberte "SC-UA3" v nabídce Bluetooth® zařízení. Budete-li vyzváni k zadání klíče, zadejte "0000" nebo "1234".

Po dokončení párování se zařízení automaticky připojí k tomuto systému.

Zobrazí se název připojeného zařízení po dobu několika sekund.

### Používání přístroje

1 Stiskněte a přidržte [ ], dokud se nezobrazí "PAIRING".

### 2 Vyberte "SC-UA3" v nabídce Bluetooth® zařízení.

#### **Poznámka:**

S tímto systémem lze spárovat až 8 zařízení. Pokud spárujete 9. zařízení, toto zařízení nahradí dříve spárované zařízení, které bylo nejdelší dobu nepoužito.

# █ **Připojení zařízení**

#### Příprava

Pokud je tento systém připojen k zařízení Bluetooth®, odpojte jej (→ niže).

### 1 Stiskněte [  $\Omega$  ].

Zobrazí se "BLUETOOTH READY".

2 Vyberte "SC-UA3" v nabídce Bluetooth® zařízení. Zobrazí se název připojeného zařízení po dobu několika sekund.

### 3 Spusťte přehrávání ze zařízení.

#### **Poznámka:**

- Před připojením musí být zařízení spárováno.
- Tento systém lze připojit pouze k jednomu zařízení najednou.
- Je-li jako zdroj vybráno "BLUETOOTH", systém se automaticky pokusí připojit k naposledy připojenému zařízení. ("LINKING" se zobrazuje během tohoto procesu.)

## █ **Odpojení zařízení**

#### Po připojení zařízení Bluetooth®

- 1 Opakovaně stiskněte [PLAY MENU] pro výběr .DISCONNECT?".
- 2 Stiskněte  $[A, \nabla]$  pro výběr "OK? YES" a potom stiskněte [OK]. Zobrazí se "BLUETOOTH READY". Pro zrušení vyberte "OK? NO".

#### Používání přístroje

#### Stiskněte a přidržte [  $\odot$  ], dokud se nezobrazí "PAIRING".

#### **Poznámka:**

Zařízení se odpojí, když:

- Vyberete jiný udroj.
- Posunete zařízení mimo dosah.
- Vypnete přenos Bluetooth® v zařízení.
- Vypnete systém nebo zařízení.

# Přehrávání médií

Následující označení indikuje dostupnost příslušné funkce.

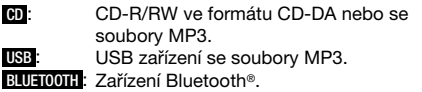

## Základní přehrávání

### **CD USB BLUETOOTH**

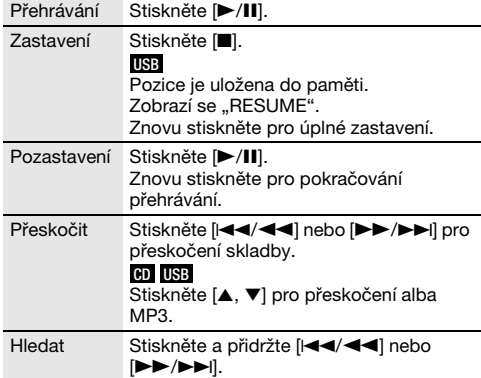

**Poznámka:**

V závislosti na zařízení Bluetooth® nemusí některé operace fungovat.

# Zobrazení dostupných informací

#### **CD USB BLUETOOTH**

Dostupné informace, například MP3 album nebo číslo skladby, můžete vidět na displeji.

#### Stiskněte [DISPLAY].

Příklad: Zobrazení čísla alba MP3 a čísla skladby.

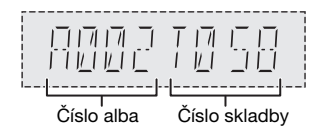

#### **Poznámka:**

- Maximální počet znaků, které lze zobrazit: Přibližně 32
- Tento systém podporuje verzi 1.0, 1.1 a 2.3 ID3 tagů.
- Textové údaje, které systém nepodporuje, se mohou zobrazit odlišně.

# Nabídka přehrávání

## **CD USB**

### 1 **CD**

Stiskněte [PLAY MENU].

**USB**

Opakovaně stiskněte [PLAY MENU] pro výběr "PLAYMODE".

2 Stiskněte  $[A, \nabla]$  pro výběr nastavení a potom stiskněte [OK].

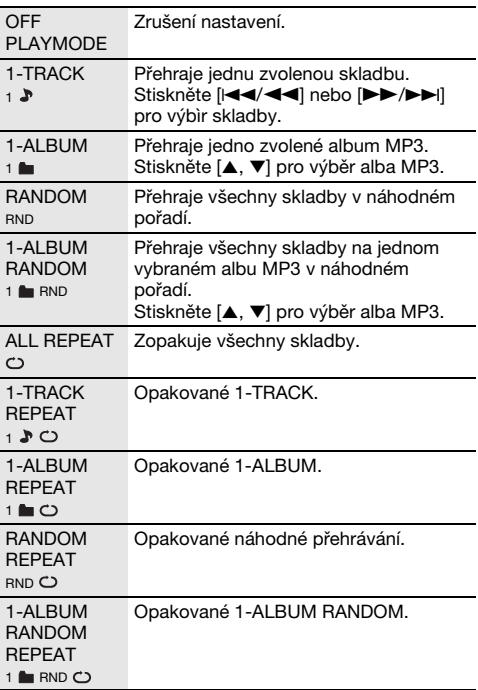

- Během náhodného přehrávání nelze přeskočit na již přehrané skladby.
- Při otevření zásuvky disku nebo odpojení zařízení USB se nastavení zruší.

# Režim spojení

#### **BLUETOOTH**

Můžete změnit režim spojení, aby vyhovoval příslušnému typu připojení.

#### Příprava

Pokud je tento systém připojen k zařízení Bluetooth®, odpojte jej  $(\rightarrow$  strana 6).

- 1 Opakovaně stiskněte [PLAY MENU] pro výběr "LINK MODE".
- 2 Stiskněte  $[A, \nabla]$  pro výběr režimu a potom stiskněte [OK].

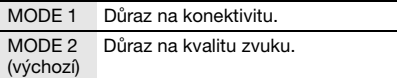

**Poznámka:**

- Jestliže sledujete video s touto funkcí, může se stát, že video a audio nebudou synchronizovány. V tomto případě zvolte "MODE 1".
- Vyberte "MODE 1", když je zvuk přerušeno.

### █ **Poznámka k diskům**

- Tento systém umí přehrávat disky CD-R/RW se skladbami ve formátu CD-DA nebo MP3.
- Před přehráváním finalizujte disk na přístroji, na kterém byl nahrán.
- Některé disky CD-R/RW nelze přehrávat kvůli stavu nahrávky.

## █ **Poznámka k USB zařízením**

- Tento systém nezaručuje připojení ke všem USB zařízením.
- Tento systém podporuje USB zařízení formátu 2.0.
- Tento systém podporuje USB zařízení s kapacitou až 32 GB.
- Podporován je jen systém souborů FAT 12/16/32.

### █ **Poznámka k souborům MP3**

- Soubory jsou definovány jako skladby a složky jsou definovány jako alba.
- Skladby musí mít příponu ".mp3" nebo ".MP3".
- Skladby nemusí být přehrávány v pořadí, v jakém byly pořízeny.
- Některé soubory mohou selhat kvůli velikosti sektoru.

#### Soubor MP3 na disku

- Tento systém umí rozpoznat až:
	- 255 alb (včetně kořenové složky)
	- 999 skladeb
	- 20 relací
- Disk musí odpovídat normě ISO9660 úroveň 1 nebo 2 (kromě rozšířených formátů).

### Soubor MP3 na USB zařízení

- Tento systém umí rozpoznat až:
	- 800 alb (včetně kořenové složky)
	- 8000 skladeb
	- 999 skladeb na album

# Rádio

#### Příprava

Stiskněte [RADIO/EXT-IN] pro výběr "FM".

### Ruční ladění

- 1 Opakovaně stiskněte [PLAY MENU] pro výběr "TUNE MODE".
- 2 Stiskněte  $[A, \nabla]$  pro výběr "MANUAL" a potom stiskněte [OK].
- 3 Stiskněte [ $\left|\frac{3}{4}\right|$  nebo  $\left|\frac{3}{4}\right|$  pro naladění požadované stanice. Pro automatické ladění tlačítko stiskněte a přidržte, dokud se frekvence nezačne rychle měnit. "STEREO" zobrazí se, když je přijímáno stereo vysílání.

#### Používání přístroje

- 1 Stiskněte [■] pro výběr "MANUAL".
- 2 Stiskněte [i∢∢/∢∢] nebo [>>/>>i] pro naladění požadované stanice.

## Předvolba paměti

Můžete nastavit až 30 předvoleb FM stanic.

- █ **Automatická předvolba**
- 1 Stiskněte [PLAY MENU] pro výběr "A.PRESET".
- 2 Stiskněte  $[A, \nabla]$  pro výběr "LOWEST" nebo "CURRENT" a potom stiskněte [OK].

LOWEST Ladění se zahájí od nejnižší frekvence.

CURRENT Ladění se zahájí od aktuální frekvence.

Tuner uloží do příslušných kanálů všechny stanice, které může přijímat, a to ve vzestupném pořadí. Pro zrušeni stiskněte [■].

### █ **Manuální předvolba**

- 1 Opakovaně stiskněte [PLAY MENU] pro výběr "TUNE MODE".
- 2 Stiskněte  $[A, \nabla]$  pro výběr "MANUAL" a potom stiskněte [OK].
- 3 Stiskněte [ $\leftarrow$ 4/44] nebo [>>/>>|] pro naladění požadované stanice.
- 4 Stiskněte [OK].
- 5 Stiskněte [ $\blacktriangle$ ,  $\nabla$ ] pro výběr čísla předvolby a potom stiskněte [OK].

Pro nastavení dalších stanic zopakujte kroky 3 až 5. Stanici, která má stejné číslo předvolby nahradí nová stanice.

### █ **Volba předvolené stanice**

- 1 Opakovaně stiskněte [PLAY MENU] pro výběr "TUNE MODE".
- 2 Stiskněte  $[A, \nabla]$  pro výběr "PRESET" a potom stiskněte [OK].
- 3 Stiskněte [ $\left|\frac{3}{4}\right|$  nebo  $\left|\frac{3}{4}\right|$  pro výběr předvolby stanice.

### Používání přístroje

- 1 Stiskněte [■] pro výběr "PRESET".
- 2 Stiskněte [I<4/4<1] nebo [▶▶/▶▶I] pro výběr předvolby stanice.

# Zlepšení kvality zvuku

- 1 Opakovaně stiskněte [PLAY MENU] pro výběr "FM MODE".
- 2 Stiskněte  $[A, \nabla]$  pro výběr "MONO" a potom stiskněte [OK].

Pro zrušení vyberte "STEREO". "MONO" se rovněž zruší, se při změně frekvence. Uložení nastavení Pokračujte krokem 4 z kapitoly "Manuální předvolba".  $(\rightarrow$  strana 8)

# Kontrola stavu signálu

### Stiskněte [DISPLAY] pro výběr "FM STATUS".

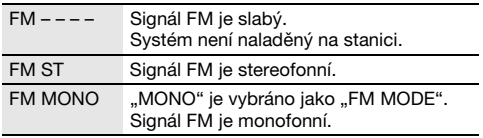

# RDS vysílání

Tento systém zobrazuje textové údaje přenášené rádiovým datovým systémem (RDS), který je v určitých oblastech k dispozici.

### Opakovaně stiskněte [DISPLAY].

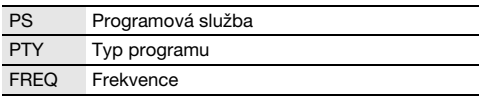

### **Poznámka:**

Funkce RDS nemusí být dostupná, když je příjem signálu slabý.

# Hodiny a časovače

# Nastavení hodin

Přístroj ukazuje čas ve formátu 24 hodin.

- 1 Opakovaně stiskněte [SETUP] pro výběr "CLOCK".
- 2 Stiskněte  $[A, \nabla]$  pro nastavení času a potom stiskněte [OK].

### Kontrola času

### Opakovaně stiskněte [SETUP] pro výběr "CLOCK" a potom stiskněte [OK].

V pohotovostním režimu stiskněte [DISPLAY].

#### **Poznámka:**

Pro zachování přesného času pravidelně kontrolujte přesnost času.

# Časovač přehrávání

### (Kromě zdroje Bluetooth®, AUX a D-IN )

Můžete nastavit časovač, který zajistí zapnutí v určitou dobu jako budík.

#### Příprava

Nastavte hodiny.

- 1 Opakovaně stiskněte [SETUP] pro výběr "TIMER ADJ".
- 2 Stiskněte  $[A, \nabla]$  pro nastavení času zapnutí a potom stiskněte [OK].
- 3 Opakujte krok 2 pro nastavení času vypnutí.
- 4 Stiskněte  $[A, \nabla]$  pro výběr zdroje, který chcete přehrávat, a potom stiskněte [OK].

#### Spuštění časovače

- 1 Připravte zdroj, který chcete poslouchat (disk, USB nebo rádio), a nastavte hlasitost.
- 2 Opakovaně stiskněte [SETUP] pro výběr "TIMER SET".
- 3 Stiskněte [▲, ▼] pro výběr "PLAY ON" a potom stiskněte [OK].

Zobrazí se " $\oplus$ ". Pro zrušení vyberte "PLAY OFF". Systém musí být vypnutý, aby se časovač aktivoval.

#### Kontrola nastavení

#### Opakovaně stiskněte [SETUP] pro výběr "TIMER ADJ" a potom stiskněte [OK].

V pohotovostním režimu dvakrát stiskněte [DISPLAY].

- Časovač spustí přehrávání s nízkou hlasitostí, která se bude postupně zvyšovat na nastavenou úroveň.
- Časovač se spustí každý den ve stejný čas, pokud je zapnutý.
- Jestliže systém vypnete a potom znovu zapnete během doby, kdy je časovač spuštěný, časovač se v době ukončení nezastaví.

# Časovač vypnutí

Časovač vypnutí vypne systém po uplynutí nastavené doby.

- 1 Stiskněte [SETUP] pro výběr "SLEEP".
- **2** Stiskněte  $[A, \nabla]$  pro výběr nastavení (v minutách) a potom stiskněte [OK]. Pro zrušení vyberte "OFF".

SLEEP 30  $\rightarrow$  SLEEP 60  $\rightarrow$  SLEEP 90  $\rightarrow$  SLEEP120  $\overline{\phantom{0}}$  OFF  $\overline{\phantom{0}}$ 

**Poznámka:**

- Zbývající čas se zobrazuje na několik sekund každou minutu. "SLEEP 1" se zobrazí vždy, když zbývá jen 1 minuta.
- Časovač vypnutí má vždy přednost. Dávejte pozor, aby se nastavení časovačů nepřekrývala.

# Zvukové efekty

#### Předvolba EQ (Preset EQ)

- 1 Stiskněte [SOUND] pro výběr "PRESET EQ".
- **2** Stiskněte  $[A, \nabla]$  pro výběr požadovaného nastavení předvolby ekvalizéru a potom stiskněte [OK].

Nastavení předvolby ekvalizéru: "ROCK", "POP", "AFRO BEAT", "ARABIC", "PERSIAN", "INDIA BASS", "DANGDUT", "MALAY POP", ..ELECTRONICA", ..REGGAETON", ..SALSA", "SAMBA", "FOOTBALL", "KARAOKE" nebo "FLAT".

#### Ruční ekvalizér (Manual EQ)

- 1 Opakovaně stiskněte [SOUND] pro výběr "MANUAL EQ".
- 2 Stiskněte  $[A, \nabla]$  pro výběr zvukového efektu.
- 3 Stiskněte [I<4/44] nebo [DD/DDI] pro výběr nastavení a potom stiskněte [OK].

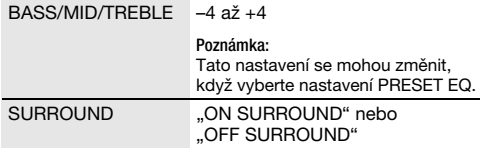

#### D.Bass

- 1 Opakovaně stiskněte [SOUND] pro výběr "D.BASS" a potom stiskněte [▲, ▼] pro výběr "D.BASS LEVEL" nebo "D.BASS BEAT". Pro zrušení vyberte "OFF D.BASS".
- 2 Stiskněte [i∢∢/∢∢] nebo [>>/>>i] pro výběr nastavení a potom stiskněte [OK].

#### **Poznámka:**

D.BASS BEAT: Tato funkce zesílí úderný nástup bicích/beatu a vytváří důrazný zvuk. V závislosti na konkrétní skladbě nemusí být efekt výrazný.

# Osvětlení

Můžete zapnout nebo vypnout osvětlení na systému.

- 1 Opakovaně stiskněte [SETUP] pro výběr ..ILLUMINATION".
- 2 Stiskněte  $[A, \nabla]$  pro výběr "ON" a potom stiskněte [OK]. Pro zrušení vyberte "OFF".

#### **Poznámka:**

Je-li zapnuta funkce tlumení, osvětlení systému zůstane zhasnuto i po zapnutí funkce osvětlení.

# Jukebox

### **USB**

Jukebox můžete použít k přidání efektu prolínání mezi písněmi. Můžete používat i další funkce s aplikací .<br>Panasonic MAX Juke" (→ níže).

- Stiskněte [PLAY MENU] pro výběr "JUKEBOX".
- 2 Stiskněte [ $\blacktriangle$ ,  $\nabla$ ] pro výběr nastavení a potom stiskněte [OK].

#### Používání přístroje

Stiskněte [JUKEBOX] pro výběr nastavení.

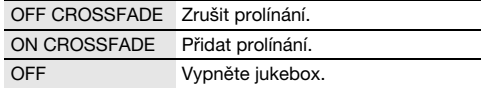

## Změna nastavení opakování

- 1 Opakovaně stiskněte [PLAY MENU] pro výběr "PLAYMODE".
- 2 Stiskněte [ $\blacktriangle$ ,  $\nabla$ ] pro výběr nastavení a potom stiskněte [OK].

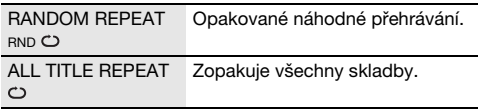

- Při zapnutí jukebox se systém automaticky přepne na režim opakování.
- Jukebox se zruší, když systém vypnete nebo přepnete na jiný zdroj.
- Funkce prolínání nemusí fungovat mezi skladbami, které mají rozdílnou vzorkovací frekvenci.

#### Použití aplikace "Panasonic MAX Juke"

K získání dalších funkcí si můžete stáhnout a nainstalovat bezplatnou aplikaci "Panasonic MAX Juke" pro Android™ z Google Play™ (Obchod Play), která umožňuje například přehrávání skladeb z několika zařízení současně. Můžete vyvolat všechny skladby, které chcete prostřednictvím aplikace přehrát. Další informace o aplikaci naleznete na webových stránkách níže.

http://av.jpn.support.panasonic.com/support/global /cs/audio/app/max\_juke/android/index.html (Tyto webové stránky jsou pouze v angličtině.)

# Karaoke

#### Příprava

Zvolte zdroj hudby.

**Poznámka:** Funkce Karaoke se vypne, když vypnete systém.

## Změny v efektu Karaoke

Funkci efektu Karaoke použijte k doplnění zvukových efektů.

- 1 Opakovaně stiskněte [SOUND] pro výběr ..KARAOKE EFFECT".
- 2 Stiskem  $[A, \nabla]$  výběr efektu.

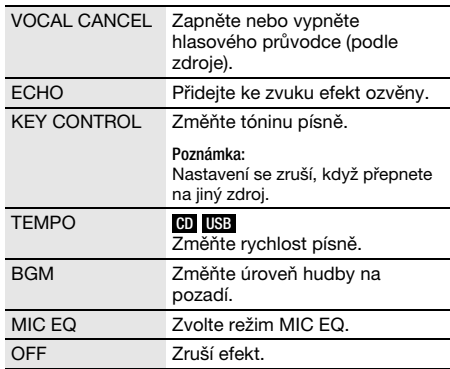

Pro kontrolu aktuálního nastavení stiskněte [OK].

#### 3 Stiskněte [I<I < I nebo [I > I > I pro výběr nastavení a potom stiskněte [OK].

#### **Poznámka:**

Chcete-li použít efekt Karaoke ve zdroji D-IN nebo AUX, nastavte "D-IN MODE" nebo "AUX MODE" až "MODE 1".  $(\rightarrow$  strana 12)

# Použití mikrofonu

#### Příprava

Snížení hlasitosti systému na minimální hodnotu před připojením nebo odpojením mikrofonu.

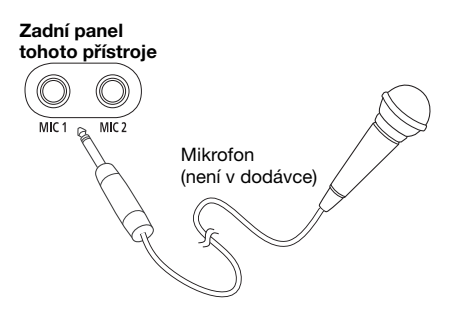

1 Připojte mikrofon (není v dodávce) ke konektoru pro mikrofon.

Typ konektoru: Souosý o průmeru Ø 6,3 mm mono

- 2 Opakovaně stiskněte [SOUND] pro výběr .. MIC VOL".
- 3 Stiskem [ $\blacktriangle$ ,  $\nabla$ ] upravíte hlasitost mikrofonu, pak stiskněte [OK].

Chcete-li zpívat s hudbou v pozadí.

4 Přehrání zdroje hudby a nastavení hlasitosti v systému.

- Pokud během používání vychází podivný zvuk (pískání), oddalte mikrofon od uživatele nebo ztlumte hlasitost mikrofonu.
- Když mikrofon nepoužíváte, odpojte ho od mikrofonní zdířky a snižte hlasitost mikrofonu na minimum.

# Externí zařízení

#### Příprava

- Odpojte kabel síťového napájení (AC).
- Vypněte všechna zařízení a přečtěte si příslušné provozní pokyny.

#### **Poznámka:**

- Komponenty a kabely se prodávají samostatně.
- Při použití adaptéru může dojít ke zkreslení zvuku.
- Chcete-li připojit zařízení jiné než popsané, obraťte se na prodejce.

## Používání optického vstupu

Můžete připojit TV, VCR, přehrávač DVD atd. a prostřednictvím tohoto systému poslouchat zvuk.

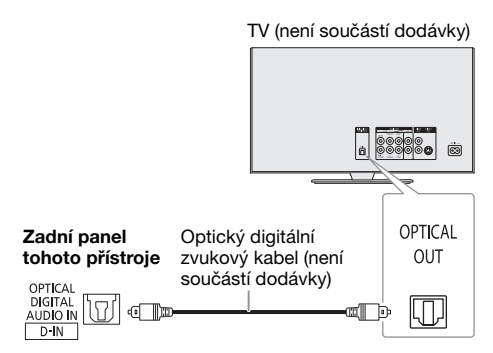

- 1 Připojte externí zařízení.
- 2 Opakovaně stiskněte [RADIO/EXT-IN] pro výběr "D-IN".

#### 3 Spusťte přehrávání externího zařízení.

#### **Poznámka:**

- Tento systém rozpoznává pouze lineární signály PCM.
- Vzorkovací kmitočet: 32 kHz, 44,1 kHz, 48 kHz a 96 kHz.
- Zvuk je ztlumen, jestliže není podporován formát signálu nebo frekvence.
- Vycházejí-li z reproduktorů televizoru zvuky, snižte hlasitost TV na minimum.

# Používání přídavného vstupu

Můžete připojit VCR, DVD přehrávač atd. a prostřednictvím tohoto systému poslouchat zvuk.

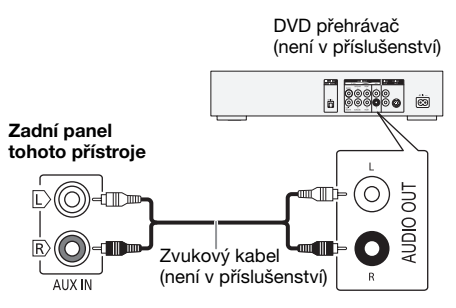

- Připojte externí zařízení.
- 2 Opakovaně stiskněte [RADIO/EXT-IN] pro výběr "AUX".
- 3 Spusťte přehrávání externího zařízení.

#### Nastavení úrovně vstupu

- 1 Stiskněte [PLAY MENU] pro výběr "INPUT LEVEL".
- 2 Stiskněte  $[A, \nabla]$  pro výběr "NORMAL" nebo "HIGH" a potom stiskněte [OK].

#### **Poznámka:**

Je-li zvuk na úrovni vstupu "HIGH" (hlasitý) nevyvážený, vyberte "NORMAL" (normální).

# Režim D-IN a AUX

- 1 Opakovaně stiskněte [RADIO/EXT-IN] pro výběr "D-IN" nebo "AUX".
- 2 Opakovaně stiskněte [PLAY MENU] pro výběr "D-IN MODE" nebo "AUX MODE".
- 3 Stiskněte  $[A, \nabla]$  pro výběr režimu a potom stiskněte [OK].

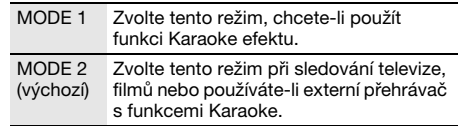

# Další funkce

# Automatické vypnutí

Systém se automaticky vypne, když je v nečinnosti po dobu přibližně 20 minut.

- 1 Opakovaně stiskněte [SETUP] pro výběr .. AUTO OFF".
- 2 Stiskněte  $[A, \nabla]$  pro výběr "ON" a potom stiskněte [OK]. Pro zrušení vyberte "OFF".

#### **Poznámka:**

Tato funkce nefunguje, když je zdrojem rádio nebo když je připojeno zařízení Bluetooth®.

### Pohotovostní režim Bluetooth®

Tato funkce automaticky zapne systém, když připojíte spárované zařízení Bluetooth®.

- 1 Opakovaně stiskněte [SETUP] pro výběr "BLUETOOTH STANDBY".
- 2 Stiskněte  $[A, \nabla]$  pro výběr "ON" a potom stiskněte [OK].

Pro zrušení vyberte "OFF".

#### **Poznámka:**

Některá zařízení reagují až po delší době. Jestliže jste připojeni k zařízení Bluetooth® před vypnutím systému, počkejte nejméně 5 sekund, než se k tomuto systému znovu připojíte ze svého zařízení Bluetooth®.

### Aktualizace softwaru

Příležitostně může Panasonic vydat pro toto zařízení aktualizovaný software, který přidává nebo zlepšuje způsob, jakým určitá funkce funguje. Tyto aktualizace jsou k dispozici zdarma. Více informací získáte na těchto webových stránkách.

http://panasonic.jp/support/global/cs/ (Tyto webové stránky jsou pouze v angličtině.)

### █ **Kontrola verze softwaru**

- 1 Opakovaně stiskněte [SETUP] pro výběr .. SW VER." a potom stiskněte [OK]. Verze softwaru se zobrazí.
- 2 Znovu stiskněte [OK] pro ukončení.

# Údržba

#### K čištění systému používejte jemný a suchý hadřík.

- Nikdy nepoužívejte k čištění systému líh, ředidlo nebo technický benzín.
- Před použitím chemicky impregnovaného hadříku si přečtěte instrukce přiložené k hadříku.

# Odstraňování závad

Před žádostí o opravu proveďte následující kontroly. Nerozumíte-li některému z popisovaných postupů, nebo pokud uvedený postup problém nevyřeší, poraďte se s prodejcem.

## █ **Běžné problémy**

#### Přístroj nefunguje.

- Bezpečnostní zařízení bylo aktivováno. Proveďte následující:
	- 1. Stiskněte [1] na přístroji pro přepnutí přístroje do pohotovostního režimu. Pokud se přístroj nepřepne do pohotovostního režimu, odpojte kabel síťového napájení .<br>(AC) a znovu jej připojte.
	- 2. Znovu stiskněte [ $\bigcup$ /|] pro zapnutí přístroje. Pokud problém přetrvává, obraťte se na prodejce.

#### Displej se rozsvítí a plynule přejde do pohotovostního režimu.

- Stiskněte a přidržte [1] na přístroji pro výběr "DEMO OFF".
- S dálkovým ovladačem nelze provést žádnou operaci.
- Zkontrolujte, zda jsou baterie vloženy správně.

#### Zvuk je nevyvážený nebo se neozývá žádný zvuk.

- Upravte hlasitost systému.
- Vypněte systém, zjistěte a odstraňte příčinu a potom systém znovu zapněte. Může to být způsobeno přetěžováním reproduktorů nadměrnou hlasitostí nebo výkonem a používáním systému v prostředí s příliš vysokou teplotou.

#### Během přehrávání je slyšet hučení.

• V blízkosti kabely je vedení síťového napájení (AC) nebo zářivkové osvětlení. Udržujte ostatní zařízení a kabely v dostatečné vzdálenosti od kabely tohoto systému.

#### Úroveň hlasitosti se sníží.

• Ochranný obvod se aktivoval kvůli nepřetržitému přehrávání s vysokou hlasitostí. Je to z důvodu ochrany systému a zachování kvality zvuku.

# █ **Disk**

#### Displej nezobrazuje správně.

- Přehrávání se nespustí.
- Disk jste nevložili správně. Vložte ho správně.
- Disk je špinavý. Vyčistěte disk.
- Vyměňte disk, pokud je poškrábaný, zdeformovaný nebo nestandardní.
- Došlo ke kondenzaci. Nechte systém vyschnout po dobu 1 až 2 hodin.

#### Celkový počet zobrazených skladeb je nesprávný. Disk nelze číst.

Je slyšet zkreslený zvuk.

- Vložili jste disk, který systém nemůže přehrát. Vyměňte ho za podporovaný typ disku.
- Vložili jste disk, který nebyl dokončen.

# █ **USB**

#### Nelze přečíst zařízení USB nebo jeho obsah.

- Formát nebo obsah USB zařízení není kompatibilní se systémem.
- USB zařízení s kapacitou vyšší než 32 GB není za určitých podmínek podporováno.

#### Pomalá činnost USB zařízení.

• Velké soubory nebo zařízení USB s velkou kapacitou se mohou načítat delší dobu.

## █ **Bluetooth**®

#### Spárování nelze provést.

- Zkontrolujte stav zařízení Bluetooth®.
- Zařízení je mimo komunikační dosah 10 m. Přesuňte zařízení blíže k systému.

#### Zařízení nelze připojit.

- Spárování zařízení se nezdařilo. Zkuste to znovu.
- Párování zařízení bylo nahrazeno. Zkuste to znovu.
- Tento systém mohl být připojen k jinému zařízení. Odpojte jiné zařízení a zkuste zařízení připojte znovu.
- Systém může mít problém. Vypněte a znovu zapněte přístroj.
- Je-li v režimu "MODE 2" zvolena možnost "LINK MODE", zvolte možnost "MODE 1". (→ strana 8)

#### Zařízení je připojeno, ale ze systému nevychází zvuk.

• U některých zařízení s integrovanou funkcí Bluetooth® musíte nastavit zvukový výstup na "SC-UA3" ručně. Podrobnosti si přečtěte v návodu k použití příslušného zařízení.

#### Zvuk vycházející ze zařízení je přerušovaný.

- Zařízení je mimo komunikační dosah 10 m. Přesuňte zařízení blíže k systému.
- Odstraňte všechny překážky mezi systémem a zařízením.
- Interference jiných zařízení používajících kmitočtové pásmo 2,4 GHz (wi-fi router, mikrovlny, bezdrátové telefony apod.). Přesuňte zařízení blíže k systému a dále od ostatních zařízení.
- Vyberte "MODE 1" pro stabilní komunikaci.  $(\rightarrow$  strana 8)

### █ **Rádio**

#### Zkreslený zvuk.

• Použijte volitelnou venkovní anténu. Anténu by měl instalovat kvalifikovaný technik.

#### Je slyšet dunění.

- Vypněte televizor nebo jej odsuňte od systému.
- Dochází-li k zjevnému rušení, umístěte mobilní telefony na jiné místo.

# █ **D-IN, AUX**

#### Obraz a zvuk přehrávání nejsou synchronizovány.

- Když iste ve zdroji D-IN, nastavte "D-IN MODE" až "MODE 2".
- Když jste ve zdroji AUX, nastavte "AUX MODE" až "MODE 2".

#### Karaoke efekt nelze použít.

- Když jste ve zdroji D-IN, nastavte "D-IN MODE" až "MODE 1".
- Když jste ve zdroji AUX, nastavte "AUX MODE" až "MODE 1".

# █ **Displej přístroje**

#### "- - : - -"

• Doba přehrání stopy je delší než 99 minut.

#### "ADJUST CLOCK"

• Hodiny nejsou nastaveny. Nastavte hodiny.

#### "ADJUST TIMER"

• Časovač přehrávání není nastaven. Nastavte časovač přehrávání.

#### "AUDIO UNSUPPORTED"

- Není podporován formát signálu nebo frekvence.
- Tento systém nepodporuje signály datového přenosu. Změňte nastavení digitálního zvukového výstupu na venkovním zařízení na PCM.
- Tento systém podporuje vzorkovací kmitočty 32 kHz, 44,1 kHz, 48 kHz a 96 kHz. Na připojeném zařízení vyberte pouze podporované vzorkovací kmitočty.
- Pokuste se připojit externí zařízení s použitím pomocného vstupu.

#### "AUTO OFF"

• Systém byl 20 minut v nečinnosti, a proto se za jednu minutu vypne. Pro zrušení stiskněte libovolné tlačítko.

#### "ERROR"

• Byla provedena nesprávná operace. Přečtěte si instrukce a zkuste to znovu.

### "F61"

- Došlo k problému se zesilovačem systému.
- Odpojte zařízení USB. Vypněte a znovu zapněte přístroj.

### "F703"

- Zkontrolujte připojení Bluetooth®.
- Odpojte zařízení Bluetooth®. Vypněte a znovu zapněte přístroj.

### "F76"

- Nastal problém s napájením.
- Odpojte kabel síťového napájení (AC) a obraťte se na prodejce.

#### "F77"

• Odpojte kabel síťového napájení (AC) a obraťte se na prodejce.

#### "NO DISC"

• Nevložili jste disk.

### "NO PLAY"

#### "UNSUPPORT"

- Na zařízení USB není žádné album ani skladba.
- Zkontrolujte obsah. Můžete přehrávat pouze podporovaný formát.
- Systém může mít problém. Vypněte a znovu zapněte přístroj.

#### "NOT SUPPORTED"

• Chcete-li použít efekt Karaoke ve zdroji D-IN nebo AUX, nastavte "D-IN MODE" nebo "AUX MODE" až "MODE 1".

#### "PLAYERROR"

• Přehráli jste nepodporovaný soubor MP3. Systém danou skladbu přeskočí a přehraje další.

### "REMOTE 1"

### "REMOTE 2"

- Dálkové ovládání a přístroj používají rozdílné kódy. Změňte kód dálkového ovládání.
	- Je-li zobrazeno "REMOTE 1", na dobu alespoň 4 sekund stiskněte tlačítka [OK] a [ ] na dálkovém ovladači.
	- Je-li zobrazeno "REMOTE 2", na dobu alespoň 4 sekund stiskněte tlačítka [OK] a [USB/CD] na dálkovém ovladači.

### "USB NO DEVICE"

• Zařízení USB není připojeno. Zkontrolujte připojení.

### .USB OVER CURRENT ERROR"

• Zařízení USB spotřebovává příliš vysoký výkon. Odpojte zařízení USB, přístroj vypněte a znovu zapněte.

### "VBR"

• Přístroj nemůže zobrazit zbývající čas přehrávání u skladeb s proměnnou přenosovou rychlostí skladby (VBR).

## Kód dálkového ovladače

Když další zařízení Panasonic reaguje na dálkový ovladač tohoto systému, změňte kód ovladače pro tento systém.

#### Příprava

Opakovaně stiskněte [USB/CD] pro výběr "CD".

### **Nastavení kódu na "REMOTE 2"**

- Stiskněte a přidržte [USB/CD] na přístroji a [USB/CD] na dálkovém ovladači, dokud se nezobrazí "REMOTE 2".
- 2 Stiskněte a přidržte [OK] a [USB/CD] na dálkovém ovladači nejméně na 4 sekundy.

## **Nastavení kódu na "REMOTE 1"**

- Stiskněte a přidržte [USB/CD] na přístroji a [  $\{$  ] na dálkovém ovladači, dokud se nezobrazí ..REMOTE 1".
- 2 Stiskněte a přidržte [OK] a [ $\Omega$ ] na dálkovém ovladači nejméně na 4 sekundy.

### Resetování paměti systému

Dojde-li k následujícím situacím, resetujte paměť:

- Stisknutí tlačítek nevyvolá žádnou odezvu.
- Chcete vymazat a resetovat obsah paměti.
- 1 Odpojte kabel síťového napájení (AC).
- $2$  Při stisknutém  $\lfloor \psi/2 \rfloor$  na přístroji připojte kabel síťového napájení (AC) zpět. Držte stisknuté tlačítko, dokud se nezobrazí  $_{n}$ – – – – – – – – <sup>a</sup>.

#### 3 Uvolněte [U/I].

Všechna nastavení se vrátí na původní tovární nastavení.

Je třeba znovu nastavit položky paměti.

# **Specifikace**

# █ **Zesilovač**

# Výstupní výkon RMS ve stereo režimu

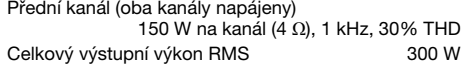

## █ **Tuner**

### Frekvenční modulace (FM)

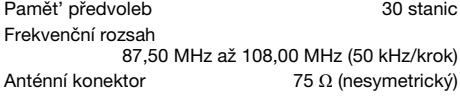

## █ **Disk**

k.

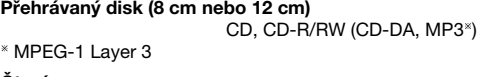

Čtení Vlnová délka 790 nm (CD)

## ■ **Parametry Bluetooth<sup>®</sup>**

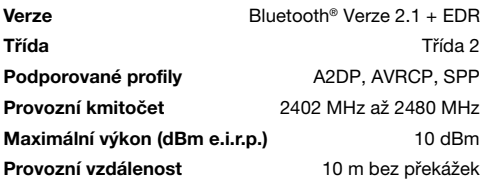

# █ **Reproduktory**

### Reproduktor(y)

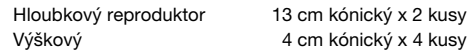

# █ **Vstup**

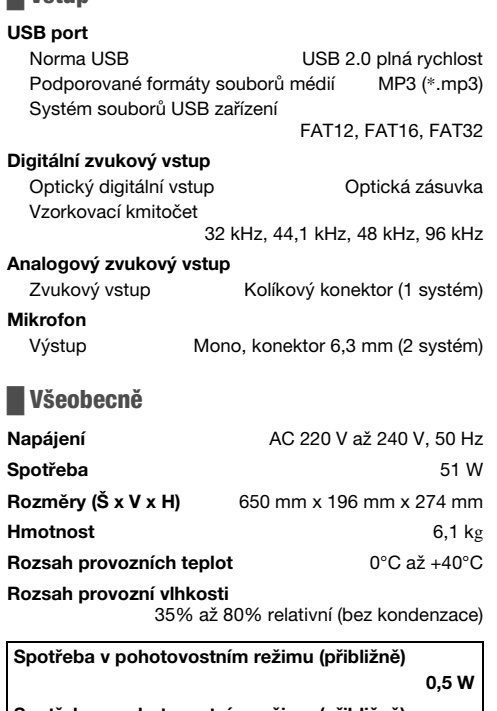

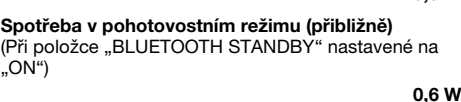

#### **Poznámka:**

• Technické údaje podléhají změnám bez předchozího upozornění.

Hmotnost a rozměry jsou přibližné.

• Celkové harmonické zkreslení je měřeno digitálním spektrálním analyzátorem.

#### Likvidace odpadu z elektrických a elektronických zařízení a baterií Platí pouze pro Evropskou unii a země se zavedenými recyklačními systémy

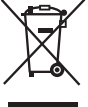

Tyto symboly na výrobcích, obalech nebo v průvodní dokumentaci znamenají, že použitá elektrická a elektronická zařízení a baterie nepatří do běžného domácího odpadu. Správná likvidace, recyklace a opětovné

použití jsou možné, jen pokud odevzdáte stará zařízení a použité baterie na sběrných místech v souladu s platnými národními předpisy.

Správnou likvidací pomůžete šetřit cenné zdroje a předcházet možným negativním účinkům na lidské zdraví a na životní prostředí.

Další informace o sběru a recyklaci vám poskytnou místní úřady.

Při nesprávné likvidaci odpadu vám hrozí pokuta v souladu s národní legislativou a místními předpisy.

#### Poznámka k symbolu baterie (symbol dole):

Tento symbol může být použit v kombinaci s chemickým symbolem. V tomto případě splňuje tento symbol legislativní požadavky, které jsou předepsány pro chemickou látku obsaženou v baterii.

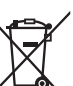

ČESKY

## █ **POLSKI**

### Infolinia (Polska):

801 003 532 – numer dla połączeń z sieci stacjonarnej 22 295 37 27 – numer dla połączeń z sieci stacjonarnej oraz komórkowej

### Produkt Panasonic

Produkt objęty jest E-Gwarancją Panasonic. Prosimy o zachowanie dowodu zakupu. Warunki gwarancji oraz informacje o produkcie są dostępne na stronie www.panasonic.pl lub pod numerami telefonów: 801 003 532 – numer dla połączeń z sieci stacjonarnej 22 295 37 27 – numer dla połączeń z sieci stacjonarnej oraz komórkowej

#### Dystrybucja w Polsce

Panasonic Marketing Europe GmbH (Spółka z ograniczoną odpowiedzialnością) Oddział w Polsce ul. Wołoska 9A, 02-583 Warszawa

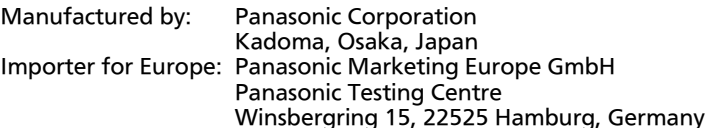

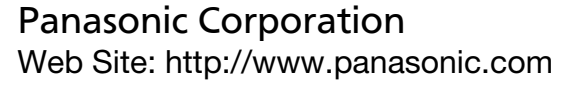

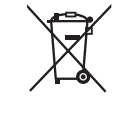

FU

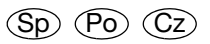

TQBJ2017-1 L0417CH1067